# **IBM Tivoli Enterprise Console** バージョン **3.8.0** フィックスパック **2 Readme**

日付:2003 年 11 月 14 日

名称:3.8.0-TEC-FP02

コンポーネント:IBM Tivoli Enterprise Console バージョン 3.8

PTF 番号:U495570

ご注意**!:** 本書および本書で紹介する製品をご使用になる前に、特記事項に記載されている情報をお読みください。

## 第 **1** 刷 **(2003** 年 **11** 月**)**

本書は、IBM Tivoli Enterprise Console バージョン 3 リリース 8 (プロダクト番号 5698TEC00) 、および新しい版で明記 されていない限り、以降のすべてのリリースおよびモディフィケーションに適用されます。

**(C) Copyright International Business Machines Corporation 2003. All rights reserved.**

## 目次

このフィックスパックについて

- フィックスパックの内容
- このフィックスパックによって置き換えられるパッチ
- サポートされるオペレーティング・システム
- このフィックスパックの新しい内容
- フィックスパックについての注意
- このフィックスパックで修正された APAR

インストールおよび構成

- 前提条件
- インストールの方法

既知の問題点および制限

資料の更新内容

このフィックスパックで追加または置き換えられたファイル

カスタマー・サポートとの連絡

特記事項

商標

## このフィックスパックについて

## フィックスパックの内容

3.8.0-TEC-FP02.tar ファイルには、以下のものが含まれています。 - この Readme ファイル - このフィックスパックのイメージ・レポート - このフィックスパックの CD-ROM イメージ

注:この Readme ファイルは、現在のところ Adobe Acrobat 形式のみで提供されています。

# このフィックスパックによって置き換えられるパッチ

3.8.0-TEC-0001 3.8.0-TEC-0002E 3.8.0-TEC-0003E 3.8.0-TEC-0004E 3.8.0-TEC-FP01 3.8.0-TEC-005E 3.8.0-TEC-0006LA 3.8.0-TEC-0007LA 3.8.0-TEC-0008LA 3.8.0-TEC-0010LA 3.8.0-TEC-ELFALA 3.8.0-TEC-0011LA 3.8.0-TEC-0012LA

# サポートされるオペレーティング・システム

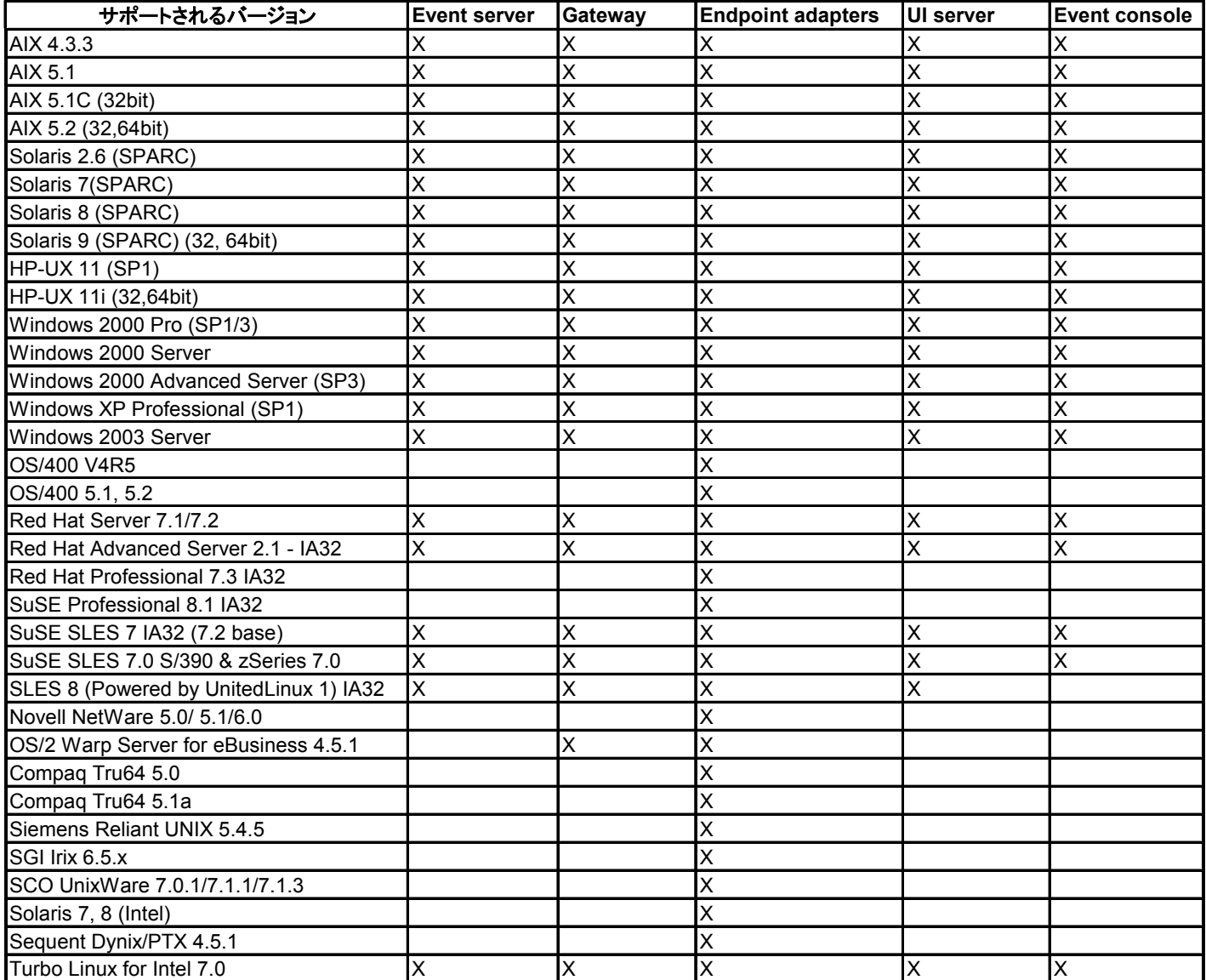

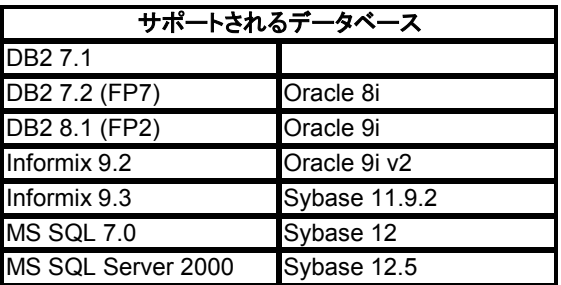

注:

- 1. Tivoli Management Framework バージョン 3.7.1 では、Linux 上で RIM ホストを構成することはできま せん。
- 2. Tivoli Management Framework バージョン 3.7.1 は、HP-UX システムの DB2 RIM オブジェクトをサポ ートしていません。
- 3. Windows NT オペレーティング・システムはサポートされていませんが、Windows NT イベント・ロ グ・アダプターをアダプター構成機能 (ACF) として使用して、Windows NT エンド・ポイントに Windows NT イベント・ログ・アダプターを配布することは可能です。

## このフィックスパックの新しい内容

PollConnection、ProcessPriorityClass、および ProcessDisablePriorityBoost の各構成キーワードがアダプター構成ファ イルに追加されました。これらのキーワードについて詳しくは、『インストールおよび構成』のセクションを参照してく ださい。

LogSourcesキーワードは、メッセージをポーリングする ASCII ログ・ファイルを指定します。このキーワードについて 詳しくは、『インストールおよび構成』のセクションを参照してください。

複数のログ・ファイルのモニターで 1 つのアダプターのみ使用する場合にイベントのソースを識別するために、 FILENAME キーワードを使用して、ファイル名にイベント属性を移植することができます。この構成オプションについ て詳しくは、『インストールおよび構成』のセクションを参照してください。

新規構成オプション ReadBufBlocks は、LogSources オプションが指定された 1 つ以上のファイルをモニターするすべ ての Windows アダプターで使用できます。このキーワードについて詳しくは、『インストールおよび構成』のセクショ ンを参照してください。

マッチングでメッセージ内の改行を認識するために、新しいフォーマットの仕様 *%n* が追加されました。この新しいフ ォーマット仕様について詳しくは、『インストールおよび構成』のセクションを参照してください。

このフィックスパックは、拡張ログ・ファイル・アダプターを組み込んでいます。既存の同じタイプのログ・ファイル・ アダプターを同一のマシン上で使用することはできません。拡張ログ・ファイル・アダプターについて詳しくは、『イン ストールおよび構成』のセクションを参照してください。

新規構成パラメーター tec\_recv\_timeout が .tec\_config ファイルに追加されました。この新規パラメーターについて詳し くは、『資料の更新内容』のセクションを参照してください。

## フィックスパックについての注意

フィックスパックをインストールする前に以下の注意をお読みください。拡張ログ・ファイル・アダプターのインストー ルおよび構成に関する新しい情報もお読みになることをお勧めします。『資料の更新内容』のセクションには、このフィ ックスパックに関連する資料に対する変更についての情報が記されています。

- オペレーティング・システム固有のコマンドに関する情報は、オペレーティング・システムの参照マニュアルを 参照してください。
- フィックスパックをインストールした後、元の構成を復元するために、以下のファイルをバックアップてくださ い。
	- .tec\_config ファイル

- .wic という拡張子のファイル

- Tivoli Object Database (詳しくは *IBM Tivoli Enterprise Console* インストール・ガイド を参照)

• データベース・インストール・アシスタント

問題:データベース・インストール・アシスタントは、Linux オペレーティング・システム (カーネル 2.4) 上で DB2 製品を使用するように構成されると、以下のエラーが出され、障害が発生する可能性があります。

SQL0902C A system error (reason code = "") occurred.Subsequent SQL statements cannot be processed.SQLSTATE = 58005

このエラーはメッセージ・キュー ID のデフォルト値が 16 に設定されているために発生します。DB2 製品では この値を 128 以上に設定しなければなりません (推奨値は 1024)。

メッセージ・キュー ID の値を増やすには、次のステップを実行します。

- 1. 次のコマンドを実行します。 sysctl –w kernel.msgmni=1024
- 2. /etc/sysctl.conf ファイルの次の行を変更します。 kernel.msgmni=1024

## このフィックスパックで修正された**APAR**

## **3.8.0-TEC-FP02** で修正されたもの

以下のリストには、3.8.0-TEC-FP02 に組み込まれているフィックスが含まれています。

APAR IY13071

症状: AS/400 メッセージのキューへの書き込み、除去、または別のプロセスによる新規メッセージの書き込みの場合、 アダプターは最初のメッセージ・イベントを送信しない。

解決策: AS/400 アダプターはキュー内の各メッセージの日付、時刻、およびメッセージ長をチェックし、メッセージが 変更されたかどうかを確認するようになりました。メッセージが変更された場合、新規イベントが送信されます。

APAR IY20113

症状: 2 つの Tivoli リージョンが相互に接続され、両方のイベント・サーバーが構成ファイルにリストされている環境で **wpostemsg** コマンドを実行すると、1 次イベント・サーバーがシャットダウンした後サーバーに送信される最初のイベ ントがキャッシュに入れられる。このイベントは、2 次イベント・サーバーで受け取られなければなりません。 解決策: Event Integration Facility (EIF) 環境変数が正しくリセットされていませんでした。これが原因で最初のイベント がキャッシュに入れられていました。環境変数が正しく設定されるようになりました。

APAR IY20446

症状: 「選択されたイベントの重大度の変更」タスクで、イベントに関連付けたホスト名が無効な名前の場合、タスク の実行を停止できなくなる。

解決策: イベント・コンソールが、選択されたイベントに関連付けられているホスト名が有効な名前かどうかを検査する ようになりました。無効な場合、Current Host 値は設定されず、ユーザーは「使用可能なホスト」リストから有効な ホスト名を選択する必要があります。

## APAR IY22158

症状: **tecadini.sh stop** コマンドを発行すると、OS/2 アダプター・プロセス ID ロック・ファイルが削除されない。 解決策: システムをシャットダウンすると、アダプターはファイルをアンロックするので、ファイルを削除することがで きます。

APAR IY22689

症状: ユーザーがメッセージを作成してそれをキューに送信すると、AS/400 アダプターが正しくシャットダウンされな い。

解決策: 無効なエントリーの使用を避けるために、アダプターがメッセージ・フィールド長を検査するので、アダプター は正常にシャットダウンされます。

#### APAR IY30915

症状: –S オプションを指定したアダプターを配布し、アダプターを再始動した後、tecad\_logfile プロセスが再始動しな い。

解決策: アダプター構成プロファイル (ACP) の依存関係が修正され、–S オプションを指定してもアダプターを再始動で きるようになりました。

## APAR IY31847

症状: ログ・ファイルの日付が変更されると、ログ・ファイル内のすべてのイベントがイベント・サーバーに送信される。 解決策: NewLogBasedOn キーワードは、ファイルのタイム・スタンプが変更されサイズは同じままのときにログ・フ ァイルを新規として扱うかどうかを指定します。このキーワードについて詳しくは、『資料の更新内容』のセクションを 参照してください。

### APAR IY31930

症状:イベントが 1 つのイベント・サーバーから別のイベント・サーバーに転送されると、server\_path オブジェクト内 の date\_reception フィールドの日付の値がすべて無効になる。 解決策: イベント転送機能が修正され、正しい日付の値を保管できるようになりました。

#### APAR IY32758

症状: all clear targets 述部が呼び出されるとき、クリアされるべきでないイベントがクリアされる。 解決策: all\_clear\_targets 述部は、イベントをクリアする前にイベントをチェックして制限を確認するようになりました。

## APAR IY34037

症状: NT DUPLICATE NAME クラスは、インストールされたフォーマット・ファイルには定義されている。 TECAD\_NT.baroc ファイルには含まれていない。

解決策: 更新された TECAD NT.baroc ファイルがデフォルト・ルール・ベースでインストールされるようになりました。 このフィックスを使用するにはルール・ベースを再コンパイルし、再ロードする必要があります。

#### APAR IY34268

症状: TISDIR 環境変数が Tivoli Management Framework 環境で正しく設定されていないためにタスクの結果を tec\_dispatch プロセスに報告されない。

解決策: tec\_task プロセスが修正され、tec\_dispatch プロセスにタスクの結果を報告するようになりました。

## APAR IY34293

症状: **tec\_console –E <Event\_Group\_Name>** コマンドを発行するとき、イベント・グループ名にスペースが含まれて いるとエラーが生成される。

解決策: **tec\_console** コマンド名で、スペースを含むイベント・グループ名を使用できるようになりました。

#### APAR IY34564

症状: 複数リージョン・アダプターを初期化するときに set\_multi\_lang\_format プロシージャー呼び出しで相対パス名を 使用すると "file not found" エラーが生じるため、アダプターを正しくシャットダウンできない。 解決策: set multi lang format プロシージャーを呼び出す前に現行作業ディレクトリーを変更するように **init.tecad\_logfile** スクリプトが更新されました。

### APAR IY35199

症状: commit \* の後に左括弧がある述部を正しく構文解析できない。例えば、 commit\_\*( など。 解決策: ルール・コンパイラーが修正され、commit \* 述部を正しく構文解析できるようになりました。

## APAR IY35286

症状: 3.7.1-TEC-0031E をインストールした後、%s を含む printf ステートメントを使用して FMT ファイルから CDS フ ァイルを生成できない。

解決策: %s が単純ストリングと見なされるようになったため、CDS ファイルが生成されるようになりました。*IBM Tivoli Enterprise Console* アダプター・ガイド で説明されているように、%[lengths] は挿入できません。挿入できるの は %s のみです。

#### APAR IY36164

症状: 副述部の展開エラーのために tec\_compile 述部が失敗するため、tec\_compile 述部を使用する規則を正常にコンパ イルおよび実行できない。

解決策: tec\_compile 述部を使用するルールは正常にコンパイルおよび実行できるようになりました。

APAR IY36538

症状: 200 を超えるタスク結果がイベント・ビューアーにロードされると、コンソールのパフォーマンスが低下する。 解決策: データベース呼び出しが修正され、どのイベントも、より効率的に検索できるようになりました。

APAR IY36663

症状: コマンド行インターフェースから **wconsole** コマンドを実行するとグラフィカル・ログイン画面が生成され、エ ラー・コードを戻さない。

解決策: 無効なパスワードが指定されると、コマンドはゼロ以外の戻りコードで終了するようになりました。

APAR IY37101

症状: イベント・コンソールの「**選択済み」→「タスク実行」**メニューを開くと、最初の 100 のタスク・ライブラリ ー・エントリーしか表示されない。

解決策: 「**選択済み」→「タスク実行」**メニューを開くと、すべてのタスク・ライブラリー・エントリーが表示される ようになりました。

APAR IY37669

症状: イベントが送信されるたびに、アダプター・トレース・ファイルに 2 つのエントリーが記録される。 解決策: アダプター・トレース機能は正常に各イベント・エントリーを記録するようになりました。

APAR IY38429

症状: データベース・インストール・アシスタントの **wdbinstall.sh** スクリプトによって指定のディレクトリーにファイ ルが生成されますが、ディレクトリー名にスペースが含まれているとスクリプトが失敗する。 解決策: データベース・インストール・アシスタントによって使用されるスクリプトは、名前に 1 つ以上のスペースが 含まれているディレクトリーに存在しても、正常に実行されるようになりました。

APARIY38591

症状: tec\_task プロセスは、大きな server\_path スロット値を持つイベントをイベント・サーバーに転送するときに、 211 によって不正終了し、コア・ファイルを生成する。

解決策: 大きな server\_path スロット値を含むイベントが正常にイベント・サーバーに転送されます。スロット値が内部 限界値を超えると、tec\_rule ログ・ファイルにエラー・メッセージが生成され、イベント・サーバーは引き続き正常に機 能します。

APAR IY38909

症状: PARSING FAILED エラーが生成されるときに、理由コードが提供されない。 解決策: PARSING FAILED エラーが生成されるとき、エラー・コードが戻されるようになりました。

APAR IY39348

症状: **wrb –encoding** コマンドを使用して UTF8 以外のルールおよびクラスをインポートするときにエラーが生成され る。

解決策: **wrb** コマンドは、サポートされるすべての UTF8 以外のコード・セットからルールを正常にインポートします。 **wrb** コマンドについて詳しくは、『資料の更新内容』のセクションを参照してください。

APAR IY39436

症状: イベントの文字が \n で終わると、UNIX アダプターが NULL イベントを生成する。 解決策: イベントの文字が \n で終わると、アダプターは \n を正しい区切り文字 \0 に置き換え、NULL イベントは生成 されません。アダプターはイベント区切り文字として、\0 を付加するようになりました。

APAR IY39819

症状: アクティブになっているイベント・コンソールの合計は同じなのに、tec\_ui\_server プロセスのメモリー使用量が 増大する。

解決策: イベント・コンソールの数が変わらなければ、tec\_ui\_server プロセスは余分なメモリーを消費しなくなりまし た。

#### APAR IY39974

症状: IBM Tivoli Enterprise Console バージョン 3.8 にアップグレードして **wrbupgrade** コマンドを実行した後、カスタ ム・ルール・ベースが機能しなくなる。

解決策: カスタム・ルール・ベースが正常にアップグレードされるようになりました。

APAR IY40173

症状: ゲートウェイが多数のイベントを保管すると、tec\_gateway プロセスで大量のメモリーが使用される。

解決策: ゲートウェイは着信イベントをより効率的にキューに入れるようになり、プロセスによって使用されるメモリー の量を最小化できるようになりました。高い比率で着信イベントを受信するときのメモリーの増加は、操作時に発生する 通常の増加に加えて 1 メガバイトまたは 2 メガバイトまでに制限されるようになりました。

APAR IY40180

症状: tec\_gateway プロセスにはエラー・トレースの機能がないため、利用できるポートがない場合にエラーが検出され ない。すべてのポートが TIME\_WAIT 状態になっている場合、利用可能なポートはありません。 解決策: 現在、ゲートウェイに対するトレースが利用可能になりました。tec\_gateway プロセスのエラー・トレースにつ

#### APAR IY40095

症状: イベント・コンソールのログイン・ポップアップ・ウィンドウにおいて、NLS キーボード・マッピングを使用して 入力されたロケール文字が、受け付けられない。

解決策:詳しくは、『資料の更新内容』のセクションを参照してください。

いては、『資料の更新内容』のセクションを参照してください。

APAR IY40328

症状: TEC DB deferred insert() ルーチンでデータベース挿入エラーが発生すると、tec reception プロセスと tec\_dispatch プロセスの両方で SIGSEGV エラーが発生する場合がある。

解決策: メモリーの不正な参照により SIGSEGV エラーが発生していました。そのメモリーの不正な参照は、RIM との接 続を切断する際、または再接続する際に発生しました。問題は解決されています。

APAR IY40448

症状: イベント・ストーム時に、重複したイベントがデータベースに挿入されることがある。イベントの重複により重複 キーのエラーが発生したり、イベント・サーバーにおいてイベントが重複して表示されます。

解決策: イベント・ストーム条件下で重複イベントがデータベースに挿入されることがなくなりました。イベント・サー バーにおいて重複イベントが表示されることはありません。

APAR IY40453

症状: スロット値の中に等号 (=) を含むイベントが、イベント・サーバーの再始動時にルール・キャッシュに入れられな い。

解決策: イベントのスロット値に等号 (=) が含まれている場合、イベント全体を二重引用符で囲むことにより、イベント が正しく解析されるようになります。

APAR IY40576

症状: 「タスクの実行」ウィンドウの「ターゲット・ホスト」ウィンドウにおいて、Tivoli リージョンのエンドポイント のうち表示されないものがある。ホスト名のリストに、イベント・コンソールで選択済みタスクにあるすべてのホスト名 が表示されるとは限りません。以前、選択されたイベントに対してタスクを実行するためのホスト名のリストでは、エン ドポイントは 100 個以下という制限がありました。現在では、100 個を超えるエンドポイントがリストに表示されます が、それでもすべてのエンドポイントが含まれているわけではありません。

解決策: 現在では、Tivoli リージョン内のすべてのエンドポイントが正しく表示されるようになっています。

APAR IY40871

症状: 「ターゲット・ホスト」ウィンドウ (「タスクの実行」ウィンドウから選択される) に、Tivoli リージョン内のエン ドポイントの一部が表示されない。

解決策: 以前、選択されたイベントに対してタスクを実行するためのホスト名のリストでは、エンドポイントは 100 個以 下という制限がありました。現在では、100 個を超えるエンドポイントが表示可能です。

#### APAR IY41161

症状: イベント・キャッシュに含まれていないイベントが、**wsetemsg** コマンドの実行により変更された場合、変更され たスロット値が正しくない。

解決策: 整数値ではなく列挙型のスロット値を tec\_dispatch プロセスに渡すよう、ユーザー・インターフェース (UI) サー バーが変更されました。

## APAR IY41202

症状: 「使用可能なオペレーター」ウィンドウに、未割り当てのオペレーターが表示されない。 解決策: オペレーター名が未割り当てになると、そのオペレーター名が「使用可能なオペレーター」に移されるようにな りました。

#### APAR IY41312

症状: Linux オペレーティング・システム (IX-86 および S/390) 上でデータベース・インストール・アシスタントが実行 されている場合、次のエラーが生成される。

./wdbinstall.sh: ../jre/linux-ix86/jre/bin/java: No such file or directory 解決策: データベース・インストール・アシスタントのビルド・プロセスが、Java Runtime Environment (JRE) を正しく パッケージするように変更されました。

## APAR IY41318

症状: **wsetemsg** を実行して、カスタム・スロットを使用するイベントを更新すると、次のエラーが生成される。 スロット名の検証中にデータベース・エラーが発生しました。 解決策: 現在では、すべてのスロット値が検証されるまで、データベース接続が保持されるようになりました。

## APAR IY41391

症状: アダプターに対する始動パラメーターが指定された場合、その始動パラメーターによって指定される時間枠内にそ のアダプターによってロック・ファイルが更新されるまで、syslog がリフレッシュされない。 解決策: アダプターが完了するまで、syslog のリフレッシュが遅延されるようになり、新しいイベントが失われなくなり ました。

#### APAR IY41395

症状: *IBM Tivoli Enterprise Console* アダプター・ガイド には、Senior 特権以上を付与されたアドミニストレーター・ア カウントがアダプターを開始する必要があるという記述がありますが、これは間違っています。 解決策: この APAR については、『資料の更新内容』のセクションを参照してください。

#### APAR IY41444

症状: タイム・ゾーンが British Summer Time (英国夏時間) に設定されている場合に、イベント・コンソールで、イベン ト日付受信時刻が、夏時間に合わせて調整されない。 解決策: 現在では、イベント・コンソールで Europe/London タイム・ゾーンの定義がサポートされるようになりました。 TEC\_CONSOLE\_TZ 環境変数を Europe/London に設定する必要があります。たとえば、 TEC\_CONSOLE\_TZ=Europe/London Export TEC\_CONSOLE\_TZ

## APAR IY41567

症状: カスタム・イベント・ソースからイベントを読む際に、メモリー・リークが発生して Solaris アダプターが不正に 終了し、コア・ファイルが生成される。 解決策: アダプターのメモリー・リークが解消されました。

APAR IY41592

症状: AIX オペレーティング・システムのシャットダウン時に、**init.tecad\_logfile stop** コマンドを実行することなく、 アダプター・プロセスが終了する。

解決策: **/etc/rc.shutdown** スクリプトに **init.tecad\_logfile stop** コマンドが追加されました。

APAR IY42131

症状: .tec\_config ファイルの中で TEC\_EXECTASK\_DBCS=TRUE オプションが設定されているかどうかを示す環境変数 を設定することが必要です。 解決策: .tec\_config ファイルの中で TEC\_EXECTASK\_DBCS=TRUE オプションが設定されている場合、 TEC\_EXECTASK\_DBCS=TRUE という環境変数が設定されるようになりました。

### APAR IY42199

症状: 管理対象ノードに対するユーザー・インターフェース (UI) サーバー・コンポーネント・アップグレードにおいて、 3.7.1-TEC-FP04 以来 IBM Tivoli Enterprise Console 製品に含められた更新済みメソッドの一部がインストールされない。 解決策: 管理対象ノード・アップグレード・インストール用の後処理スクリプトが更新され、新しいメソッドがすべてイ ンストールされるようになりました。

#### APAR IY42235

症状: アドミニストレーター名に 2 バイト文字 (DBCS) が使用されている場合、イベント・コンソールでその名前が正し く表示されない。Windows システムではアドミニストレーター名のフィールドが空ですが、UNIX システムではいくつ かの四角で表示されます。

解決策: 現在では、DBCS 環境でアドミニストレーター名が正しく表示されるようになりました。

## APAR IY42242

症状: グラフィカル・ルール・ビルダー (GRB) によって生成される first\_duplicate ルールが失敗する。ルールを正しく解 析するためには、commit\_rule 述部の前にスペースを追加する必要があります。 解決策: commit\_rule 述部の前にスペースが追加されました。

## APAR IY42371

症状: DISPLAY 値が :0.0 の場合、カスタム・ボタンによって起動されるコマンドにその DISPLAY 値が渡されないため、 ユーザーはリモート・コンソール上でカスタム・ボタンを使用できない。

解決策: 現在では、カスタム・ボタンによって起動されるプロセスに、コンソールからすべての環境変数が渡されるよう になりました。

## APAR IY42395

症状: Sybase データベースの照会のために **wtdbspace** コマンドを実行すると、次のエラーが発生する。 The RDBMS server call has failed. 解決策: 正しい装置に対して照会を実行するように、コマンドが修正されました。

APAR IY42462

症状: Linux エンドポイントにアダプターを配布した後、システムがシャットダウンする前にそのアダプターが正しく停 止しない。そのため、システムの再始動時に syslog が開始せず、システムの起動時間が長くなります。さらに、 syslog.conf ファイルに無効なエントリーが書き込まれます。

解決策: システムの再始動時にアダプターが正しくシャットダウンするようになり、無効なエントリーが syslog.conf フ ァイルに書き込まれないようになりました。

#### APAR IY42463

症状: 複数のネットワーク・アダプターがインストールされているオペレーティング・システムにおいて、イベント・コ ンソールが起動しない場合がある。それは、オペレーティング・システムにバインドされた順序によります。 解決策: Java Client Framework (JCF) の更新済みバージョンが提供されたため、ネットワーク・アダプターが複数個ある システムの機能性が改善されました。詳しくは、『資料の更新内容』のセクションを参照してください。

#### APAR IY42602

症状: 書式制御ストリング定数に 38 文字以上の 2 バイト文字 (DBCS) が含まれている場合、win\_gencds プロセスが失敗 し、Dr. Watson エラーが生成されることがある。 解決策: 38 文字以上の 2 バイト文字 (DBCS) を含む書式制御ストリング定数がサポートされるようになりました。

#### APAR IY42661

症状: イベント・キャッシュにもはや含まれていないイベントに対して、**wsetemsg** コマンドを実行して複数の整数また は列挙型のスロット値 (Status や severity など) を変更した場合、イベント・データが破壊される。 解決策: **wsetemsg** コマンドでは、更新するスロット値ごとに一時スペースを割り振ることにより、データが破壊されな

いようになりました。

## APAR IY42694

症状: AS/400 オペレーティング・システムから受信したイベントに、開き括弧または閉じ括弧が含まれている場合、イ ベント・サーバーで PARSING\_FAILED エラーが発生することがある。

解決策: 現在では、AS/400 アダプターにおいて括弧の存在を調べ、括弧が見つかったなら、値を二重引用符で囲むよう になりました。

## APAR IY42754

症状: 日本語ロケールで生成された TEC\_DB イベントが、イベント・コンソールで正しく表示されない。 解決策: 入力イベントがすでに UTF8 形式になっている場合、tec\_dispatch プロセスが Event Integration Facility (EIF) に 通知することにより、UTF8 変換が複数回実施されることがなくなりました。

#### APAR IY42774

症状: AIX 5.1 オペレーティング・システムにおいて、tecad logfile プロセスでメモリー・リークが発生する。 解決策: メモリー・リソースをもっと効率よく管理するように、アダプターが変更されました。

#### APAR IY42831

症状: スロット属性が REAL データ・タイプである有効なイベントの開始時に、PARSING\_FAILED エラーを受信するこ とがある。

解決策: C ランタイム errno の不正な初期設定が修正され、正しく初期設定されるようになりました。

### APAR IY42852

症状: Sybase または MSSQL データベースに対して **wtdbspace** コマンドを実行した場合、IBM Tivoli Enterprise Console データベース装置または Master (マスター) データベース装置について間違ったサイズが報告されることがある。 解決策: **wtdbspace** コマンドにおいて、これら 2 つの装置のサイズを計算するために同じ変数を使用していました。現 在では、サイズの計算において、2 つの異なる変数を使用することにより、各装置を正しく参照することができるように なりました。Sybase データベース用の変数は db\_sybtec\_size、MSSQL データベース用の変数は db\_msqltec\_size です。

## APAR IY42976

症状: re\_send\_event\_conf() 述部を使用してイベントを転送する際に、tec\_rule プロセスでメモリー・リークが発生する。 解決策: イベント書式設定時に割り振られた一時記憶域が解放されていませんでした。現在では、イベントの書式設定に おいて、不要になった一時記憶域が除去されるようになりました。

### APAR IY42977

症状: IBM Tivoli Enterprise Console がイベント受信中に、一定の期間、イベントの処理が中止され、ネットワーク接続 が切断される。

解決策: 接続に問題がある場合、ネットワークからイベントを受信する際に、tec\_reception プロセスが無期限にブロック されることがあります。受信ロジックが変更され、ネットワークに問題がある場合の受信タイムアウトを構成できるよう になりました。.tec\_config ファイルに、新たに tec\_recv\_timeout 構成パラメーターが追加されました。このパラメータ ーについては、『資料の更新内容』のセクションを参照してください。

## APAR IY43147

症状: イベントの中で CTRL-E 制御文字を使用すると、tec\_dispatch プロセスがセグメンテーション違反で終了すること がある。

解決策: CTRL-E 制御文字を使用するイベントは許可されておらず、PARSING\_FAILED イベントとして検出されるよう になりました。

## APAR IY43235

症状: ロケール特有の小数点文字を含む REAL データ・タイプの属性が使用されている場合、tec\_dispatch プロセスがセ グメンテーション違反で終了することがある。

解決策: これまで REAL タイプの属性値は、C のロケール (POSIX) 小数点文字 ( . ) を使用して IBM Tivoli Enterprise Console サーバーに渡されていましたが、内部処理では C のロケールが使用されていませんでした。現在、REAL タイ プ属性は、内部では常に C のロケールを使用して処理されるようになりました。

## APAR IY43249

症状: 3.8.0-TEC-FP01 の README ファイルには、ProcessPriorityClass 属性がアダプターに適用されるかどうかに関し て、誤解を生じる記述がありました。

解決策: ProcessPriorityClass 属性については、『インストールおよび構成』のセクションを参照してください。

#### APAR IY43274

症状: 3.8.0-TEC-FP01 をインストールすると、re\_send\_event\_conf 述部がイベントを転送しなくなる。

解決策: イベント転送時に、Event Integration Facility (EIF) が正しく初期設定されていませんでした。現在では、イベン ト転送時に EIF が正しく初期設定されるようになっています。 APAR IY43294 症状: CDS ファイルの中の演算子 PREFIX エントリーがマッチングしない。 解決策: CDS エントリーの不正な解析処理が訂正されました。演算子 PREFIX エントリーが正しくマッチングするよう

#### APAR IY43312

になりました。

症状: tec\_gateway プロセスで、リモート・プロシージャー・コール (RPC) スレッドを使い尽くすことがある。 解決策: GWThreadCount tec\_gateway パラメーターが新たに追加されました。新らしい GWThreadCount パラメーター については、『資料の更新内容』のセクションを参照してください。

#### APAR IY43346

症状: HP OpenView または SNMP アダプターの CDS ファイルの中で *\$VARBIND* 変数を使用すると、特定のトラップを 処理する際にアダプターがコア・ダンプすることになる。

解決策: 現在では、long VARBIND 型変数の関係するトラップが、内部エラーなしで処理されるようになりました。現在 の最大サイズは、4096 文字以内です。

#### APAR IY43376

症状: アダプターの書式設定ファイルで %s\* という文字列を使用すると、メッセージが正しくバインドされない。 解決策: 文字列 %s\* を使用した場合の解析が正しくマッチングするようになりました。

#### APAR IY43428

症状: Oracle オペレーティング・システムにおいて、オペレーティング・システムの認証を使用すると、データベース・ インストール・アシスタント作成スクリプトが失敗する。 解決策:詳しくは、『資料の更新内容』セクションを参照してください。

#### APAR IY43473

症状: 属性値の中に埋め込み制御文字が含まれていると、イベント・コンソールでその属性値にボックスが表示される。 解決策: 「形式化された名前と値の表示」チェック・ボックスをチェックすると、埋め込み制御文字は表示されません。 このチェック・ボックスは、デフォルトでチェックされています。

### APAR IY43502

症状: **wtdbclear.pl** コマンドに -D フラグ (デバッグ・フラグ) を指定して実行すると、イベントがクリアされない。 解決策: デバッグ出力が、STDOUT ではなく RDBMS インターフェース・マネージャー (RIM) 接続に正しく送られてい ました。現在では、デバッグ出力が STDOUT に送られるようになっています。

#### APAR IY43799

症状: **wsetemsg** コマンドで、1 つのイベントを何度も確認 (ACK) に設定することが可能です。 解決策: イベント状況を複数回 ACK に設定することは、デフォルトでは許可されなくなりました。すでに使用が ACK で あるイベントを確認するには、–f フラグを使用することが必要です。

#### APAR IY44060

症状: 3.8.0-TEC-FP01 の適用後、/tmp/tec\_rule ファイルの中に次のエラー・メッセージが表示される。

Apr 23 11:55:12 tec\_rule:17384 ERR re\_queue\_task: Event under analysis dropped, task monitor set to NO.

解決策: このメッセージは、解析中のイベントが、関連するタスクの実行前に除去された場合に生成されます。 これはエラー・メッセージではないため、そのメッセージ・レベルがエラーから警告に変更されました。デフォルトでは、 メッセージは生成されません。

#### APAR IY44093

症状: UNIX ログ・ファイル・アダプターの Logsources ファイルのブランク行が、書式設定ファイル中のクラス (変数な し) にマッチングされる。その結果、ブランク行だけのイベントがイベント・サーバーに送られていました。 解決策: Logsources ファイルの中のブランク行は無視されるようになり、イベント・サーバーに送られることがなくな りました。

#### APAR IY44231

症状: ルール・キャッシュがいっぱいになると、内部生成のイベントが除去される。 解決策: ルール・キャッシュがいっぱいになった場合に内部生成イベントが、強制的にルール・キャッシュをクリーニン グして、内部生成のイベントのための余地を生成するようになりました。

#### APAR IY44309

症状: ルール・ベースに含まれる BAROC イベント・クラスと列挙型の名前が同じ場合、そのルール・ベースのコンパイ ルとロードは正常に終了しますが、イベント・サーバーが開始されない。

解決策: イベント・クラスと列挙型を同じ名前にすることはできません。名前が同じイベント・クラスと列挙型が含まれ るルール・ベースをコンパイルしようとすると、コンパイラーがエラーを生成します。

## APAR IY44417

症状: イベントを低速のネットワーク接続で送信すると、**postemsg.exe** コマンドがエラー・メッセージを生成する。 解決策: 構成ファイルで指定する getport\_timeout**\_**parameters を **postemsg.exe** コマンドで使用できるようになりました。 例: postemsg –f <file.conf> <event information>

#### APAR IY44435

症状: Sybase に対する **wtdbclear** コマンドではエラーの検出が行われず、イベントのクリアに失敗します。 解決策: Sybase に対するストアード・プロシージャーの問題が修正されました。この変更を有効にするには、データベ ース・インストール・アシスタントを使用して IBM Tivoli Enterprise Console データベースを再インストールする必要が あります。

### APAR IY44517

症状: HP-UX システムの場合、ルール・ベースのトレースが使用可能になると、あるいは convert\_local\_time または get local time 述部が呼び出されると、/TMP/KIRKDB.txt が作成され、このファイルがルールの処理につれて増大し続け る。

解決策: \$BINDIR/TME/TEC/interpreter/lib/unix/UnixTime.wic ファイルからデバッグ出力が除外されました。

#### APAR IY44562

症状: 「要約図表」ビューと「構成」ビューを切り替えると、イベント・コンソールでメモリー・リークが発生する。 解決策: 無関係なオブジェクトが割り振られていたためメモリーが増大していました。余分なオブジェクトが取り除かれ ました。

### APAR IY44566

症状: Informix データベースの場合、**wtdbspace** コマンドで、BLOB 表スペースについて誤った情報が報告される。 解決策: **wtdbspace** コマンドのロジックの問題が修正されました。BLOB 表スペースの情報が正しく計算されるようにな りました。

#### APAR IY44577

症状: Tivoli Management Framework DependencyMgr:acpep-ep ライブラリーへの不必要な依存関係のために、アダプタ ーが配布されるとエンドポイントにライブラリーが配布される。使用製品の制約上、Tivoli Management Framework の 最新ライブラリーを配布されたくない場合があります。

解決策: ライブラリーの互換バージョンは IBM Tivoli Enterprise Console アダプターのエンドポイントで使用できるため、 依存関係が除去されてライブラリーはアダプターと一緒には配布されなくなりました。

## APAR IY44924

症状: IBM Tivoli Enterprise Console 製品が再始動して add\_to\_repeat\_count 述部が呼び出されると、TEC\_Start イベン トで RIM エラーが発生する。

解決策:この問題は、イベント・サーバーの始動時に last\_modified\_time の値が初期化されていたことが原因でした。こ の値は正しく初期化されるようになりました。

### APAR IY44974

症状: イベント・コンソールで「タスクの実行」を選択すると、oserv デーモンが実行されているにもかかわらず次のエ ラー・メッセージが表示される。

ECO2069E: The oserv stopped running. Please restart the console after the oserv is running.

解決策: Tivoli リージョンで定義されている空のタスク・ライブラリーが正しく処理されていませんでした。イベント・ コンソールでこのライブラリーの処理が正しく行われるようになったため、エラー・メッセージは表示されなくなりまし た。

APAR IY45045

症状: FilterMode=IN にすると、AS/400 アダプターのフィルター操作が機能しない。 解決策: EBCDIC から UTF8 への変換が原因のフィルター処理の問題が修正されました。

APAR IY45048

症状: 別の IBM Tivoli Enterprise Console Server から転送されてきたイベントに対してカスタム・ボタンでスクリプトを 実行すると、次のエラー・メッセージが表示される。

ECO2007E: 選択されたコマンドを実行できませんでした。

解決策: 転送されるイベントの server path 属性は空と想定されていましたが、これが空でなかったために処理エラーが 起こっていました。空でない server\_path 属性がイベント・コンソールで正しく処理されるようになりました。

APAR IY45119

症状: Windows 非 TME アダプターの場合、エラー・ロギングを使用可能にすると次のエラー・メッセージが生成される。

Unable to initialize TIS table…

解決策: Windows 非 TME アダプターがインストール時に TISDIR 環境変数を設定していませんでした。インストールで TISDIR 環境変数が設定されるようになりました。ただしシステムを再始動する必要があります。

## APAR IY45389

症状: デバッグ・モードで実行されるアダプターが行うイベントのマッチングが、標準モードで実行されるアダプターの 場合と同様ではない。

解決策: ビルド環境におけるファイルは自動的には更新されませんでした。このため、アダプターがデバッグ・モードと 標準モードで同じようにイベントのマッチングを行なうことができませんでした。

APAR IY45458

症状: システムのリブート後、lcfd デーモンの開始で環境変数が誤って設定され、イベント・データを読み取れない。 解決策: 詳しくは『資料の更新内容』のセクションを参照してください。

APAR IY45602

症状: ログ・ファイル・アダプターのエラー・ファイルのトレースを使用可能にすると、イベントが正常に送信されたと きでも IBM Tivoli Enterprise Console アダプターが次のメッセージを生成する。

Event not sent to TEC

解決策: イベントが正常に送信されたときにエラー・メッセージが表示されないように、リターン・コードの誤ったチェ ックが修正されました。

APAR IY45756 症状: HP-UX システムで Sybase データベースに対して **wtdbspace** コマンドを実行すると、次のエラーで失敗する。

RIM access error -quitting

解決策: **wtdbspace** コマンドのこの問題は、誤った番号変換が原因でした。正しいフォーマットに番号が変換されるよ うになりました。

APAR IY45807 症状: イベントが転送されるたびに tec\_rule プロセスによってメモリーが増大し続ける。 解決策: 一時割り振りが解放されないことで起こる問題が修正されました。

APAR IY45915

症状: Windows ログ・ファイル・アダプターが SAP イベントを送信しない。

解決策: SAP イベントにはサブストリングが 91 必要なため、メッセージに含まれるサブストリングが 64 という制限は SAP イベントにとって小さすぎた。サブストリング数の新しい制限は 128 です。

#### APAR IY46560

症状: Windows ログ ファイル アダプターが正常に開始されてもメッセージ全体が表示されない。 解決策: フォーマット・ファイルを処理するときに起こる論理エラーが修正され、Windows ログ・ファイル・アダプター のフォーマット・ファイルでのエラーが訂正されました。

## APAR IY46725

症状: 有効なイベントが PARSING FAILED エラーによってイベント・サーバーから廃棄される。

解決策: 着信イベントのタイム・スタンプの tec\_rule\_cache\_full\_history 構成パラメーターに対するチェックが正しく行 われていなかったため、廃棄されるイベントがありました。着信イベントのタイム・スタンプはチェックされなくなりま した。

APAR IY46770

症状: イベント・コンソールに **wsendresp** コマンドによって生成されるポップアップ・メッセージが表示されると、ポ ップアップ・メッセージをクローズするまでイベント・コンソールでアクションを実行できない。 解決策: ポップアップ・メッセージの属性が変更され、この属性はモーダルではなくなりました。

#### APAR IY46800

症状: イベント処理時に接続の問題が起きた場合に tec\_put\_event() Event Integration Facility (EIF) アプリケーション・プ ログラミング・インターフェース (API) 呼び出しを使用すると、セグメンテーション違反になることがある。 解決策: ネットワークに問題があるときにメモリー割り振りを無関係に解放していたことがこの問題の原因です。メモリ ーが解放されるのは 1 度だけになりました。

#### APAR IY46805

症状: HPUX 11 システムでグラフィカル・ルール・ビルダー (GRB) を使用してルールを編集すると、oserv 障害になる。 解決策: バージョン固有のシステム・ライブラリーを使用していたことがこの問題の原因です。GRB はバージョン固有 のシステム・ライブラリーに依存しなくなりました。

## APAR IY46977

症状: トレースを使用可能にしないでコンパイルされるルールは、commit \* 述部が使用されていると解析エラーになる 場合がある。 解決策: ルール・コンパイラーが、ルールの解析時にバックスラッシュ (\) を誤って処理していました。このため

commit\_\* 述部が、バックスラッシュが含まれるストリングの一部として解析されていました。

#### APAR IY47297

症状: 外部ファイルからロードしたタスク選択リストがイベント・コンソールに表示されない。 解決策: イベント・コンソールが、外部ファイルに維持されている選択リストを正しくロードするようになりました。

#### APAR IY47431

症状: tec\_rule プロセスは flush\_if\_ack NetView ルールを処理中に終了コード 211 で終了する。 解決策: ストリングが誤っていたために、netview.rls ファイルの中の述部が書き直されました。

### APAR IY47442

症状: –d フラグ (デバッグ) を使用可能にすると、ログ・ファイル・アダプターが行うイベントのマッチングが同じでは なくなる。

解決策: フォーマット・ファイルの処理中に起こる論理エラーが修正されました。

### APAR IY47508

症状: 資料に記載されているルール・ベースのプロファイル・レポート・ファイルの位置に誤りがあります。 解決策: 詳しくは『資料の更新内容』のセクションを参照してください。

#### APAR IY47552

症状: SNMP ログ・ファイル・アダプターに対する DRVSPEC のトレースを使用可能にすると、バージョン 1 (または他 のバージョン) の誤った SNMP トラップのためにセグメンテーション違反を起こすことがあります

解決策: SNMP トラップの処理が成功しなかった場合でも、デバッグ・トレース処理によって処理対象 SNMP トラップ の出力が試みられていました。SNMP トラップが正常に処理された場合のみ、トレースが実行されるようになりました。

## APAR IY47689

症状: 新しいバージョンの IBM Tivoli Enterprise Console データベースにアップグレードするとき、データベースをカス タマイズしていた場合は、アップグレード・データベース・スクリプトを変更しないとアップグレード・データベース・ スクリプトによってカスタマイズが元に戻されることがある。 解決策: 詳しくは『資料の更新内容』のセクションを参照してください。

#### APAR IY47778

症状: 拡張ログ・ファイル・アダプターの PreFilter オプションが、Windows アダプターまたは UNIX アダプターでは使 用できない。

解決策: アダプター構成機能 (ACF) は拡張ログ・ファイル・アダプター間の名前の違いを認識できませんでした。ACF は現行ログ・ファイル・アダプターと拡張ログ・ファイル・アダプターの両方の名前をチェックするようになりました。

#### APAR IY47948

症状: **wtdbspace -T** コマンドを実行してデータの表示を IBM Tivoli Enterprise Console 表スペースの範囲内にに収める と、データが正しい順序で表示されない。

解決策: 変数名が上書きされ、誤った表スペースが参照されていました。この問題は修正されました。

#### APAR IY47953

症状: WIDTHSTRMEANING=YES オプションが設定されると、%[length]s フォーマットを含むログ・ファイル・アダプ ター・フォーマット・ファイルでのイベントのマッチングが正しくない。

解決策: アダプターが %[length]s を含むフォーマット・ファイルを正しく処理するようになり、イベントが期待通りに マッチングするようになりました。

WIDTHSTRMEANING キーワードはアダプター構成ファイルで構成できます。このキーワードはフォーマット・ストリ ング %[length]s と一緒に使用します。アダプター構成ファイルで WIDTHSTRMEANING=YES を設定して、修飾子の長 さを決定するか (IBM Tivoli Enterprise Console バージョン 3.6 製品の場合)、マッチングするストリングの長さを指定し ます。デフォルトは WIDTHSTRMEANING=NO です。このキーワードの値が WIDTHSTRMEANING=NO の場合は修飾 子の部分は切り捨てられます。ストリング全体が突き合わされ、関連した変数は指定した長さになるように切り捨てられ ます。

#### APAR IY47956

症状: イベント・コンソールのオペレーターの割り当てを解除すると、そのオペレーターを別のイベント・コンソールに 再割り当てすることができない。コンソールの再始動後も、そのオペレーターは「使用可能なオペレーター」リストに含 まれません。

解決策: オペレーターがイベント・コンソールの割り当てから解除されたら、その名前が「現在のオペレーター (Current Operators)」リストから「使用可能なオペレーター」リストに移されるようになりました。

## APAR IY47983

症状: Linux ログ・ファイル・アダプターのインストール時、**\$(TECADHOME)/bin/update\_conf** スクリプトを実行中に syslogd プロセスが名前付きパイプをオープンしようとするとブロックされる。

解決策: Linux システムでのパイプの使用法が正しくなかったために syslogd プロセスがブロックされていました。名前 付きパイプを正しく使用するように **init.tecad\_logfile** 始動スクリプトが修正されました。

#### APAR IY48071

症状: tec\_gateway アダプター構成プロファイル (ACP) を編集するときに「一般」ページの「構成ディレクトリー」フィ ールドを変更すると、tec\_gateway プロセスが tec\_gateway.conf ファイルを読み取れなくなる。 解決策:詳しくは『資料の更新内容』のセクションを参照してください。

#### APAR IY48228

症状: 実数値が形式設定されて指数表記で表示される。

解決策: 新たに tec\_disable\_exponential\_format 構成パラメーターが作成されました。この新規パラメーターについては、 『資料の更新内容』のセクションを参照してください。

APAR IY48323

症状: データベース・インストール・アシスタントで使用される DB2 クライアント・スクリプト・テンプレートの中の TEC T ASSIGN OP 表用 ddl ステートメントに余分なバックスラッシュ (\) が含まれているため、データベース・イン ストール・アシスタントの実行が停止する。

解決策: DB2 クライアント・スクリプト・テンプレートから余分なバックスラッシュ (\ ) が除去されました。

APAR IY48347

症状: BAROC の予約語をスロットで使用できないということが IBM Tivoli Enterprise Console 資料ライブラリーで文書 化されていません。

解決策: 詳しくは『資料の更新内容』のセクションを参照してください。

#### APAR IY48508

症状: ルール・ベースをコンパイルするときに、データ・ファイルがルール・ベース・ターゲット

(rule\_sets\_EventServer など) にインポートされ、それと同じルール・ベース・ターゲットにルール・パックがあとでイ ンポートされてそのルール・ベース・パックがルール・ベース・ターゲット・ファイル内のデータ・ファイル・エントリ ーの後に置かれると、Java 例外がスローされる。

解決策: データ・ファイルがルール・ベース・ターゲットにインポートされたあとで同じルール・ベースにルール・パッ クがインポートされてターゲット・ファイル内のデータ・ファイル・エントリーの後に置かれても、ルール・ベースが正 しくコンパイルされるようになりました。

#### **3.8.0-TEC-FP01** でのフィックス

以下のリストでは、3.8.0-TEC-FP01 に含まれている、これまでのパッチからのフィックスが示されています。

### APAR IY21196

症状: rc.nfs ファイルで始動コマンドを使用しても、AIX アダプターが自動的に始動しない。 テストに関する注記: /etc/inittab ファイル内に項目が追加されたかどうか検査しました。/etc/rc.tecad\_logfile ファイルが 作成され、システムの再始動時にアダプターを始動するための適切なコマンドがそのファイルに入れられました。

#### APAR IY28856

症状: データベース内のイベントの数が非常に多い場合、**wsetemsg** コマンドの実行が完了するまでに数分かかる。 テストに関する注記: データベース内のイベントの数が 1000 を超える場合、指定されているイベントを **wsetemsg** コマ ンドが正しく更新し、2 秒以内で戻るかどうかを検査しました。

#### APAR IY33041

症状: **wtdbclear** コマンドの発行時に、DB2 製品でストアード・プロシージャーが正しく実行されない。 テストに関する注記: エラーが戻されずに、**wtdbclear** コマンドがストアード・プロシージャーを使用して正常にクリア するかどうかを検査しました。

#### APAR IY33187

症状: イベントの長さが 4096 文字を超えている場合に、ログ・ファイル・アダプターでエラーが発生する。 テストに関する注記: パラメーター EventMaxSize=x を組み込むように構成ファイルを変更してから、イベントをイベン ト・サーバーに送信しました。*x* の値が 100、4096、および 5000 に置換され、テストが繰り返されました。イベントに 含まれている文字が 4096 文字以下の場合、すべてのイベント・データがイベント・サーバーで受信されました。イベン トに含まれている文字が 4096 文字を超える場合、イベント・データが切り捨てられました。

### APAR IY33312

症状: wstopesvr プロセスが無期限に実行され、他の tec\_\* プロセスを停止できない。

テストに関する注記: single\_port\_bdt 変数が TRUE に設定され、イベント・サーバーおよびイベント・コンソールが再始 動されました。listen\_to\_server メソッドがアクティブであり、さらに **wstopesvr** コマンドの実行によってイベント・サ ーバーが正常に停止するかことを検査しました。

## APAR IY33602

症状: 削除するイベントの数がバッファー・サイズ以上である場合、または、以下の属性が指定されている場合、 **wtdbclear.pl** スクリプトがループする。 -e -t 0 (without -s, -c, -r) OR -l -f -t 0

テストに関する注記: エラーが戻されずに、指定されているとおりに **wtdbclear.pl** コマンドが正常にクリアしました。テ ストは、1500 個のイベントを使用して実行されました。

## APAR IY34129

症状: 3.7.1-TMF-0073 および 3.7.1-TMF-0075 がインストールされている場合に、コネクション・オリエンテッド・モー ドで tec\_gateway が実行された、イベント・サーバーへのイベントの送信が行われない。

テストに関する注記: リストされたフィックスを適用し、コネクション・オリエンテッド・モードを構成した後で、イベ ント・サーバーですべてのイベントが正常に受信されるかどうかを検査しました。

#### APAR IY34289

症状: イベント・サーバーの初期化中にセグメンテーション違反で tec\_rule プロセスが停止し、さらに、イベントを転送 するように構成されている場合にコア・ファイルを生成する。

テストに関する注記: ルールを転送するテスト・イベントが、何もエラーを生成せずに、正常にコンパイル、ロード、お よび実行されるかどうかを検査しました。

#### APAR IY34596

症状: 文字 %s\* で始まらないステートメントが FMT ファイルに含まれている場合、tecad\_nt.exe プロセスが Dr. Watson エラーを生成する。

#### APAR IY34913

症状: **init.tecad\_logfile** スクリプトが Tier 2 DEC システムで -S オプションを処理しない。

テストに関する注記: DEC Tier 2 システム上のエンドポイントにアダプターが正常に配布されていることを検査しました。 LogSources 属性によって指定したファイルをモニターするように構成ファイルを更新した後で、アダプターが開始され ました。イベントはイベント・サーバーで受信されました。

## APAR IY34968

症状: LogSources オプションで指定したファイルから読み取るアダプターが、行ごとの文字数が 300 文字を超えるイベ ントを転送できない。

テストに関する注記: 行あたりの文字数が 300 文字を超える行を 100 行以上受信し、指定したログ・ファイルをモニタ ーするようにアダプターを構成しました。イベント・サーバーですべてのイベントが正しく受信されることを検査しまし た。

## APAR IY35033

症状: 「タスクの実行」ウィンドウ内の使用可能なホストのリストで、エンドポイント名の代わりにホスト名が表示され る。

テストに関する注記: イベントを選択し、「タスクの実行」ウィンドウから「ターゲット・ホスト」タブを選択した後で、 「現行ホスト」ウィンドウにエンドポイントが正しく表示されるかどうかを検査しました。

APAR IY35278

症状: FMT ファイル内の match ステートメントに文字 s\* が含まれている場合、ログ・ファイル・アダプターが始動しま せん。

#### APAR IY35647

症状: 3.7.1-TEC-FP02 の適用後、Windows アダプターでパフォーマンスの低下が見られる。 テストに関する注記: アダプターがすべてのテスト・メッセージ (300) を 6 分 45 秒以内で送信するかどうかを検査しま した。これを、ベース 3.8 リリース使用時の 11 分と比較します。

## APAR IY35763

症状: 3.7.1-TEC-FP03 で配布されているコンソールが、Java クラス・エラーが原因で、始動しない。 テストに関する注記: イベント・コンソールの再始動後、イベント・グループおよび他のイベント・コンソールの設定が 持続しているかどうかを検査しました。

APAR IY36144

症状: バージョン 3.6.x からのアップグレード後に、形式指定子 *%LENGTHs* が正しく構文解析を行わない。

テストに関する注記: テスト・ファイルを読み取るように LogSources オプションを構成し、WIDTHSTRMEANING=YES オプションを使用してアダプターを配布しました。FMT ファイルが変更され、新しい CDS ファイルが生成されました。 デバッグ・モードでアダプターを開始した後、属性ごとにすべての変数が正しく割り当てられました。

## APAR IY36319

症状: **TroubleTicket.sh** スクリプトの発行時に、アドミニストレーター名を含む新しい TEC\_ADMIN 環境変数が作成さ れる。

テストに関する注記: TEC\_ADMIN 環境変数の値をエコー出力するように、**\$BINDIR/TME/TEC/TroubleTicket.sh** を変更 しました。**TroubleTicket.sh** スクリプトの実行後、正しい値が表示されました。

## APAR IY36572

症状: tec\_gateway プロセスでメモリー・リークが見られる。

テストに関する注記: tec\_gateway プロセスで際限のないメモリーの使用が見られないことを検査しました。

#### APAR IY36686

症状: tec\_gateway.conf ファイル内の ServerLocation キーワードで、指定したイベント・サーバーの後にスペースが入れ られている場合、ローカル・イベント・サーバーが停止すると、そのキーワードが無視される。 テストに関する注記: ServerLocation キーワードでイベント・サーバーの後にスペースが入れられている場合、イベン ト・サーバーでイベントが正しく受信されるかことを検査しました。

#### APAR IY37000

症状: Event Integration Facility (EIF) がヌル属性値を受け取った場合、イベントが廃棄される。 テストに関する注記: いくつかのヌル属性を含めるように SampleAdapters.java ファイルが変更され、イベント・サーバ ーで引き続きイベントが受信されました。

## APAR IY37027

症状: 二重引用符で囲まれたストリングが Java EIF で正しく構文解析されない。 テストに関する注記: 二重引用符を含めるように、SampleAdapters.java ファイルを変更しました。イベント・サーバー

がイベントを正しく受信することを検査しました。

#### APAR IY37051

症状: 別個の相互接続の Tivoli 管理リージョン (Tivoli リージョン) 内に置かれている場合、アダプターがイベント・サー バーにイベントを送信しない。

テストに関する注記: 2 つの相互接続の Tivoli リージョンを構成した後で、1 つのイベント・サーバーをインストールし ました (1 つの Tivoli リージョン内だけで)。イベント・サーバーにイベントを送信するように、2 番目の Tivoli リージョ ン内で tec\_gateway.conf ファイルを構成しました。2 番目の Tivoli リージョン内で Windows NT アダプターを構成した 後 (ServerLocation キーワードを設定せずに)、イベントが生成されました。すべてのイベントがイベント・サーバーで受 信されました。

## APAR IY37190

症状: 巨大なログ・ファイル (100MB など)の処理中に、Windows アダプターがプロセッサーを 100% 使用する。 テストに関する注記: 100 万個以上のイベントをアダプターのログ・ファイル (FMT ファイル内のどのような形式とも一 致しなかった) へ追加すると、プロセッサーの使用率が 99% 近くになる場合がありましたが、ほとんどの時間は 0% 近 くのままでした。

#### APAR IY37400

症状: エンドポイント **wpostemsg** コマンドを使用して、エンドポイントからイベント・サーバーへイベントを送信する 場合、ゲートウェイでイベントがキャッシュに入れられる。

#### APAR IY37675

症状: ロケールがデンマーク語に設定されると、tec\_dispatch プロセスがイベントを受信しなくなる。 テストに関する注記: ロケールがデンマーク語に設定された時に、イベント・サーバーがイベントを正しく処理すること を検査しました。また、ロードされたテスト・ルール・ベースを使用してイベントが正しく処理されること、さらには、 イベント・サーバーが受信イベントを処理し続けることを検査しました。

#### APAR IY37768

症状: エンドポイント・キャッシュからデータをロードした、完全な tec\_gateway.cache ファイルの内容を処理した後で、 tec\_gateway プロセスがイベント・サーバーへイベントを送信しなくなった。

テストに関する注記: イベント・サーバーが停止していた間、ゲートウェイでイベントが適切にキャッシュに入れられる ことを検査しました。イベント・サーバーを再始動すると、予期していたとおりにキャッシュが空になり、ゲートウェイ が受信イベントの処理を続けました。

APAR IY37863

症状: Tivoli Enterprise Console のバージョン 3.6.2 から 3.7.1-TEC-FP03 へのアップグレード後、HP アダプターがプロ セッサーを 100% 使用し、イベントを処理しない。

テストに関する注記: このテスト・ケースに合致するように HP アダプターを配布し、FMT および CONF ファイルをア ップグレードした後、16 時間以上にわたって一連のイベントをアダプターが受信しました。アダプターはすべてのイベ ントを処理し、プロセッサーを 100% 消費しないことを検査しました。

APAR IY38116

症状: 受信ロギングが使用不可の場合、イベント・サーバーがイベントを処理できない。

テストに関する注記: 受信ロギングが使用不可の場合に、イベント・サーバーが正しくイベントを受信できることを検査 しました。

APAR IY38723

症状: DISPLAY 環境変数が **TroubleTicket.sh** スクリプトに適切に設定されない。

テストに関する注記: ローカル・システムに UNIX xterm ウィンドウが表示されている場合に、**env** コマンドを使用して DISPLAY 環境変数が適切に設定されていることを検査しました。

APAR IY39825

症状: 「タスクの実行」ウィンドウの「現行ホスト」には、ホスト名ではなくエンドポイント名リストされなければなり ません。

テストに関する注記: 管理対象ノード以外のエンドポイント・システムを構成してから、アダプターを配布しました。 イ ベントが送信された後、イベント・ビューアーでイベントを選択し、「タスクの実行」を選択しました。「現行ホスト」 のリストに、エンドポイント・システムが正しく表示されました。

APAR IY40557

症状: SLOTS 環境変数にリストされている場合でも、拡張イベント属性が **TroubleTicket.sh** スクリプトで使用できない。 テストに関する注記: SLOTS 環境変数の出力をファイルへリダイレクトし、拡張情報が正しくリストされることを検査 しました。

APAR IY40864 症状: オペレーターがイベント・ビューアーをアクティブにした時に、イベント・コンソールのプロパティーへの変更が 表示されない。 テストに関する注記: イベント・ビューアーで追加、削除、または再配列されたすべての列がコンソールの再始動後に持 続していることを検査しました。

注: このフィックスが適用されるのは、新しいイベント・コンソールの作成時だけであり、イベント・コンソールのマイ グレーション時には適用されません。

#### APAR IY40903

症状: IBM Tivoli Enterprise Console バージョン 3.6.2 から IBM Tivoli Enterprise Console バージョン 3.8 へのアップグレ ード時に、**wmigcon** コマンドの実行によって Java 例外が生成される。

テストに関する注記: Java 例外が生成されずに、**wmigcon** コマンドが正しく実行されることを検査しました。

APAR IY41207

症状: イベント・サーバーが、イベントを受信するためのポートを入手できません。 テストに関する注記: イベント・サーバーがポートを入手し、正常にイベントを受信するかどうか検査しました。

## インストールおよび構成

## 前提条件

IBM Tivoli Enterprise Console バージョン 3.8.0

IBM Tivoli Management Framework バージョン 3.7.1 または 4.1

IBM Tivoli Enterprise Console NetView 統合フィーチャーを利用するには、以下をインストールする必要があります。 IBM Tivoli NetView Version 7.1.2 または 7.1.3

以下の表は、IBM Tivoli Management Framework 製品の各バージョンで推奨されるパッチ、および特定のインストー ル・シナリオで推奨されるパッチを略述しています。

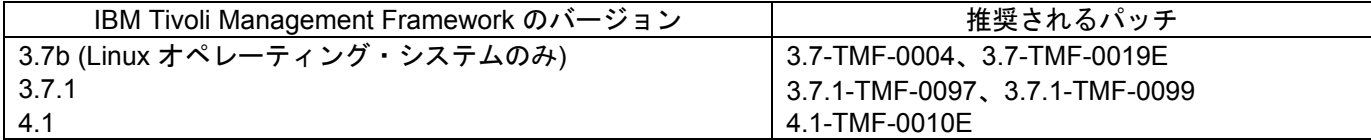

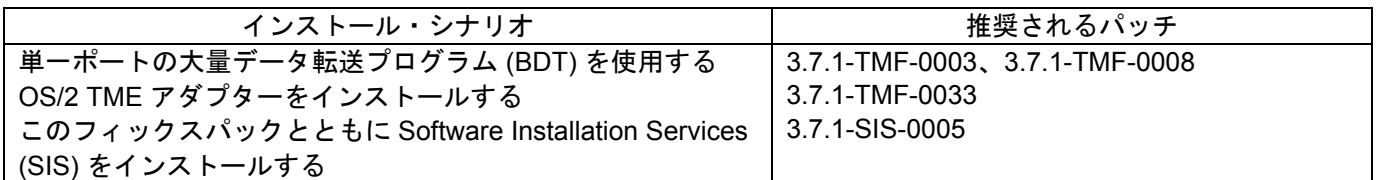

注: 4.1-TMF-0010E に加えて、4.1-TMF-0013 パッチと 4.1-TMF-0014 パッチを使用してすべてのテストが実施されまし た。

## インストールの方法

注: フィックスパックをインストールする前に、『フィックスパックについての注意』セクションをお読みください。

## 重要**:**

1. このフィックスパックをインストールする前に、「IBM Tivoli Enterprise Console バージョン 3.8 リリース情報」に示 されている最小要件を満たす必要があります。 2. このフィックスパックを適用する前に、イベント・サーバーを停止してください。

警告**:** このフィックスパックのインストール中、.tec\_config ファイルが置換されます。このファイルをカスタマイズして いる場合、製品のアップデート後にカスタマイズ内容を利用するために、このフィックスパックのインストール前にファ イルのバックアップ・コピーを作成する必要があります。

3.8.0-TEC-FP02 最上位レベルのディレクトリー・ツリー:

標準ディレクトリー: <380TECFP02\_DIR>/TME <380TECFP02\_DIR>/NON\_TME <380TECFP02\_DIR>/DBASSISTANT

1. 次のようにして、フィックスパックを抽出します。

UNIX システムでは

以下のコマンドを使用して、内容を一時ディレクトリーに抽出します。この例では、変数 *\$PATCH* がこの一時ディ レクトリーを表します。

cd \$PATCH tar -xvf 3.8.0-TEC-FP02.tar

Windows システムでは

以下のコマンドを使用して、内容を一時ディレクトリーに抽出します。この例では、変数 *%PATCH%* がこの一時デ ィレクトリーを表し、*X* は *%PATCH%* があるドライブです。

%SystemRoot%¥system32¥drivers¥etc¥Tivoli¥setup\_env  $X:$ > cd %PATCH%

> tar -xvf 3.8.0-TEC-FP02.tar

注: Windows システムで TAR イメージを抽出する場合、TAR ユーティリティーの実行可能ファイルが以下の Tivoli インストール・ディレクトリーあります。 bin/w32-ix86/tools/tar.exe.

2. 以下は、Software Installation Service (SIS) を使用する場合に適用されます。SIS を使用しない場合は、このステ ップを省略してステップ 3 に進んでください。

注: SIS を使用すると、Tivoli Software がサポートするほとんどのハードウェア・プラットフォームで Tivoli Software 製品をインストールできますが、一部のハードウェア・プラットフォームでは、SIS を実行できない場 合があります。SIS を実行できるプラットフォームのリストについては、 *IBM Tivoli Enterprise Console* インス トール・ガイド を参照してください。

注: このフィックスパックを正常にインストールするには、install\_product および super 許可の役割が必要です。

重要**:** SIS バージョン 3.7 からインストールする場合には、SIS パッチ 3.7-SIS-0005 が必要です。このパッチは、 Tivoli Support FTP サイトから、以下のステップに従って入手できます。

- a) Tivoli デスクトップのプルダウン・メニューから、「デスクトップ」-->「インストール」-->「**Software Installation Service**」を選択します。
- b) 「インストール・パスワードの取得」ウィンドウで、インストール・パスワードを入力します。
- c) Tivoli ロゴが表示されるウィンドウで、「インストール」をクリックします。
- d) 「スプレッドシートのインストール」ウィンドウで、「プロダクトの選択」をクリックします。
- e) 「プロダクトの選択」ウィンドウで、「プロダクトのインポート」をクリックします。
- f) ファイル・ブラウザーを使って 3.8.0-TEC-FP02 のメディアを見つけた後、PATCHES.LST ファイルを ダブルクリックします。
- g) 「プロダクトのインポート」ウィンドウで、「**3.8.0-TEC-FP02**」を選択して「インポート」をクリック します。
- h) ファイルのインポートが完了したら、進行状況を示すウィンドウで「**OK**」をクリックします。
- i) 「プロダクトの選択」ウィンドウで、「**3.8.0-TEC-FP02**」を選択して「**OK**」をクリックします。
- i) 「スプレッドシートのインストール」ウィンドウで、「マ**シンの選択」**をクリックします。
- k) 3.8.0-TEC-FP02 をインストールするマシンを選択して、「**OK**」をクリックします。
- l) 「スプレッドシートのインストール」ウィンドウで、適切なセルをクリックします。 注**:** これにより、3.8.0-TEC-FP02 をインストールするマシンのセルに X が表示されます。
- m) 「インストール」をクリックします。
- n) 「インストール・アルゴリズム」ウィンドウで、使用するインストール・アルゴリズムを選択し、 「**OK**」をクリックします。「スプレッドシートのインストール」ウィンドウで指定したインストールが 実行されます。ステップ 3 を省略して、インストールを完了するためにステップ 4 に進みます。
- 3. 従来の Tivoli インストール・メカニズムを使用してフィックスパックをインストールする場合は、以下の手順を 行ってください。

注: このフィックスパックを正常にインストールするには、install\_product および super 許可の役割が必要です。

- a) Tivoli デスクトップのメニュー・バーから、「デスクトップ」-->「インストール」-->「パッチのインス トール」を選択します。「パッチのインストール」ウィンドウが表示されます。
- b) 「パッチのインストール」ウィンドウから、「メディアの選択」ボタンをクリックします。「ファイ ル・ブラウザー」ウィンドウが表示されます。
- c) 「ファイル・ブラウザー」ウィンドウの「パス名」フィールドに、フィックスパックを含んでいるディ レクトリーへのパス、つまり \$PATCH を入力します。
- d) 「メディアの選択 **&** クローズ」をクリックして、「パッチのインストール」ウィンドウに戻ります。
- e) 「パッチのインストール」ウィンドウで、フィックスパックの名前をクリックしてそれを選択します。
- f) フィックスパックをインストールするクライアントを選択します。通常は、Tivoli サーバーおよび各 Tivoli クライアントにフィックスパックをインストールする必要があります。
- g) 「インストール」をクリックします。。
- 4. フィックスパックのインストールが完了したら、イベント・サーバーを再始動します。

## 拡張ログ・ファイル・アダプターのインストール

Tivoli デスクトップからアダプター構成機能 (ACF) にアクセスして、拡張ログ・ファイル・アダプターを構成およびデプ ロイすることができます。標準の ACF 手順に従って、ターゲット・エンドポイントおよび特定のログ・ファイル・アダ プターを選択します。拡張ログ・ファイル・アダプターの名前は以下のとおりです。

tecad\_enh\_nt tecad\_enh\_win tecad enh logfile aix4-r1 tecad\_enh\_logfile\_hpux10 tecad enh logfile solaris2 tecad\_enh\_logfile\_linux-ix86 tecad\_enh\_logfile\_linux-s390

注: 既存の TME ログ・ファイル・アダプターと拡張 TME ログ・ファイル・アダプターを同じマシンで使用することはで きません。既存の非 TME ログ・ファイル・アダプターと非 TME 拡張ログ・ファイル・アダプターを同じマシンに配置 することは可能です (ただし、それぞれの非 TME 拡張ログ・ファイル・アダプターが固有のアダプター ID を持ち、かつ 非 TME 拡張ログ・ファイル・アダプターが既存の非 TME ログ・ファイル・アダプターと別のディレクトリーにインス トールされていなる場合に限ります)。

## **ID** 属性の変更

ACF の「一般」ウィンドウでいずれかの拡張 TME ログ・ファイル・アダプターを選択すると、ID フィールドが表示さ れます。ID フィールドを選択すると、ID 名を指定できるようになります。

## **ID** を使用した **TME** アダプターのインストール

拡張 TME アダプターのインストール手順は、標準の TME アダプターのインストール手順と同様です。ただし、拡張ア ダプターのインストールでは、その特定のアダプターに関連した ID を使用できます。ID を指定しない場合、インストー ル方法は変わりません。ID を指定する場合には、以下のようにインストール手順が変更されます。

• ID を etc ディレクトリーに保管するために、インストール・ディレクトリー構造が変更されます。バイナリー・ ファイルは引き続き bin ディレクトリーに格納されます。なお、構成ファイルとフォーマット・ファイルは新た に <*identifier*>/etc ディレクトリーに格納されるようになりました。 エンドポイントでは、ディレクトリー構造は以下のようになります。

%lcf\_datdir%/../../bin/%interp%/TME/TEC/adapters/ %lcf\_datdir%/../../bin/%interp%/TME/TEC/adapters/bin %lcf\_datdir%/../../bin/%interp%/TME/TEC/adapters/<identifier>/etc %lcf\_datdir%/../../bin/%interp%/TME/TEC/adapters/<identifier>/etc/C %lcf\_datdir%/../../bin/%interp%/TME/TEC/adapters/<identifier>/etc/<lang>

• 拡張アダプターの開始および終了に使用するコマンドが変更されました。 Windows NT および Windows 2000 システムの場合、start コマンドは次のとおりです。

net start <adapter> <idname>

## たとえば、

net start tecwinadapter\_myid

ここで、*myid* は ID 値です。

stop コマンドは次のとおりです。

net stop <adapter>\_<idname>

UNIX および Linux オペレーティング・システムの場合、start コマンドは次のとおりです。

init.tecad\_logfile start <idname>

たとえば、 init.tecad\_logfile start myid

ここで、*myid* は ID 値です。

stop コマンドは次のとおりです。

init.tecad\_logfile stop <idname>

## **TME** アダプターのアップグレードと除去

既存のアダプターを拡張アダプターにアップグレードするには、以下のステップを完了します。

1) tecad logfile.conf ファイルやフォーマット・ファイルの内容を大幅に変更した場合は、ファイルのコピーを保存しま す (これらのファイルは、TECADHOME/etc ディレクトリーにあります)。

2) 元のバージョンのログ・ファイル・アダプターを除去するために、空のプロファイルを配布します。ACF を使用して アダプターをアンインストールする方法については、*IBM Tivoli Enterprise Console* インストール・ガイド を参照してく ださい。

3) ACF で、拡張アダプター用の新しいアダプター構成プロファイル (ACP) を作成します。

4) 保存済みの etc ディレクトリー内に、環境を使用して新規 ACP を変更します。

5) プロファイルをエンドポイントに配布します。

6) アダプターを再始動します。

注: アダプター ID を変更すると、参照されるインスタンスが変更されます。このため、アダプター ID を変更しないでく ださい。既存のアダプターのアダプター ID を変更したい場合は、既存のアダプターを除去して、新しいアダプターをイ ンストールする必要があります。

## **Windows** 用の非 **TME** 拡張ログ・ファイル・アダプターのインストール

インストール中に、アダプター ID を指定できます。アダプター ID を使用する場合、アダプター ID 名が必要です。 Tivoli 環境と同様のディレクトリー構造が作成されます。

## **UNIX** 用の非 **TME** アダプターのインストール

非 TME 拡張アダプターのインストール手順は、アダプター ID を除いて、標準のアダプターのインストールと同じです。 アダプター ID を指定するには、以下のように **tecad\_logfile.cfg** コマンドを実行します。

tecad\_logfile.cfg <idname>

ここで、*idname* はアダプター ID の値です。

注: start および stop コマンドがそれぞれ変更されたことに注意してください。

## 拡張ログ・ファイル・アダプターの構成

以下のセクションでは、拡張ログ・ファイル・アダプターの構成に必要な情報を示します。

## アダプター構成の再ロード

アダプター構成ファイルとフォーマット・ファイルを再ロードするには、**wsighup** コマンドを実行します。アダプター のサービス・バージョンを実行している場合には、以下のコマンドを入力します。

wsighup *service\_adapter\_name*

ここで、*service\_adapter\_name* はアダプターのサービス名です。 アダプターのコマンド行バージョンを実行している場合には、以下のコマンドを入力します。 ここで、*service\_adapter\_name* はアダプターのサービス名、*pid* はアダプターのプロセス ID です。

このコマンドを実行すると、アダプターを停止および再始動せずにアダプター構成が変更されます。たとえば、システム が保守モードに入るとき、フォーマット・ファイル内にフィルターやエントリーを一時的に追加して後で除去したい場合 があるかもしれません。構成ファイルとフォーマット・ファイルの内容を適切に変更した後、このコマンドを実行すれば、 アダプター構成を動的に更新することができます。

注: 配布アダプターの CONF ファイルがローカルに変更された状態で **wsighup** コマンドを実行した場合、新しい CONF ファイルが配布されるときに、その変更内容が失われます。

## 新規の、または変更された構成ファイル・キーワード

PollConnection <秒>

サーバーの接続をポーリングする最小時間を指定します。この接続ポーリングによって、新しいイベントがサーバーに到 着していなくても、アダプターのキャッシュ・ファイルが強制的に空になります。このキーワードの値を指定しない場合、 拡張ログ・ファイル・アダプターは元のログ・ファイル・アダプターと同様に機能します。

ProcessPriorityClass

アダプターのプロセス優先度を指定します。この値を調整すれば、アダプターが大量のイベントを処理し、プロセッサ ー・リソースを過大に使用している場合に、システム・パフォーマンスを改善できます。

指定可能な値は以下のとおりです。 **A** IdlePriority **B** BelowNormalPriority **C** NormalPriority **D** AboveNormalPriority **E** HighPriority **F** RealTimePriority

デフォルト値は C (NormalPriority) です。

注:

- 1. パフォーマンスの低下を防ぐために、デフォルト値の使用を推奨します。
- 2. ProcessPriorityClass 属性は、SNMP アダプターでは使用できません。

さらに、以下のような新しいトレース・メッセージが追加されました。

bad value of priority class, used default value priority class was changed successfully unable to change priority class

ProcessDisablePriorityBoost (Windows オペレーティング・システムのみ)

アダプター・プロセスの優先度引き上げを使用不可にするかどうかを指定します。このオプションを使用すれば、アダプ ターが大量のイベントを処理し、プロセッサー・リソースを過大に使用している場合に、システム・パフォーマンスを改 善できます。このオプションを TRUE に設定すると、優先度引き上げが使用不可になります。デフォルト値は FALSE です。

**LogSources** 

メッセージのポーリング用の ASCII ログ・ファイルを指定します。各ファイルの完全なパスを指定し、それぞれのファ イル名をコンマで区切る必要があります。スペースその他の区切り文字は使用できません。アダプターの開始時にログ・ ファイル・ソースが存在する必要はありません。ログ・ファイル・ソースが作成されるときにポーリングされます。

アダプターがアクティブ状態のときにファイルが切り捨てられた場合、アダプターはファイルの新しい終了場所にポイン ターを自動的に設定し、ファイル切り捨て後に書き込まれるすべての新しいメッセージを引き続き処理します。ポーリン グ間隔中にファイルが上書き、削除、または以前のポーリング時よりも多い行数で再作成された場合には、以前の行カウ ントを超える行数だけが読み取られます。たとえば、ファイルの行数が 1 行であるとします。ポーリング間隔の終了後、 ファイルが上書きされて 2 行になった場合、次のポーリングでは、第 2 行だけが読み取られます。

アダプターがポーリングする対象のデフォルト・ファイルは、SYS:SYTEM\SYS\$LOG.ERR ファイルです。LogSources キーワードを使用して、他のファイルをさらに指定することができます。

注: LogSources キーワードを指定するとき、ルート・ディレクトリー内のファイルへの参照が存在しないようにしてく ださい。

#### FILENAME

メッセージを格納するログ・ファイルの完全修飾ファイル名 (パスを含む) を指定します。単一のアダプターを使用して 複数のログ・ファイルをモニターしたい場合には、このキーワードを使用してください。このキーワードを使用して、イ ベント・ソースを識別するファイル名を含むイベント属性を取り込むことができます。メッセージがシステム・ログに由 来する場合、Windows アダプターではマッピングが EventLog に設定され、UNIX ログ・ファイル・アダプターでは SysLogD に設定されます。

#### **ReadBufBlocks**

パフォーマンスと安定性を改善するために、LogSources オプションで指定された (1 つまたは複数の) ファイルをモニタ ーするすべての Windows アダプターに関して、新しい構成オプションが使用できるようになりました。この ReadBufBlocks 属性は、各ポーリング間隔ごとにアダプターが読み取る 4096 バイト・ブロックの数を指定します。デフ ォルト値は 10 です。10 未満のブロックを指定する場合には、デフォルト値を使用してください。

#### 例:

ReadBufBlocks=10

注: ReadBufBlocks をアダプター構成ファイル内で指定しない場合、アダプターは、指定された順序ですべてのファイル を完全に読み取ります。

## 新しいフォーマット指定**: %n**

メッセージ内の改行を指定します。改行とは、完全な次行ではなく、復帰または行送りのことです。このフォーマット指 定は、拡張ログ・ファイル・アダプターにのみ適用されます。フォーマット指定 %n を使用すると、複数行にまたがる メッセージの突き合せが行なえます。

たとえば、以下のフォーマット・エントリーは、 This is a format %s with more lines%nIsn't it

以下のメッセージと一致します。

This is a format special with more lines Isn't it

注: 一致を決定するとき、スペースは重要です。1 つまたは複数のスペースで終わる行がメッセージに含まれる場合、フ ォーマット・エントリー内でスペースを改行指定に置き換える必要があります。

## 既知の問題点および制限

問題点 104236

問題: OS/2 アダプターは、アダプター構成機能 (ACF) を使用して正しく配布できますが、自動的に始動できない。 次善策: OS/2 マシンを再始動して、アダプターを始動してください。

問題点 123285

問題: IBM Tivoli Enterprise Console バージョン 3.7 または 3.7.1 製品がインストールされている Tivoli リージョンに接続 している別の Tivoli リージョンで IBM Tivoli Enterprise Console バージョン 3.8 製品にアップグレードする場合、 TaskLibrary リソース・タイプを交換をし、他の Tivoli リージョン内のコンソールにオペレーターを作成したり割り当て たりすると、以下のメッセージが表示されることがある。

com.tivoli.framework.runtime.ExInvObjref,minor code =28, completion status =No. 次善策: IBM Tivoli Enterprise Console 3.7.1 製品をアップグレードしなかった Tivoli リージョンから、IBM Tivoli Enterprise Console 製品をアップグレードした Tivoli リージョンとの間でリソースを交換するときは、以下のコマンドを 実行してください。

wupdate -r TaskLibrary region *region* は、IBM Tivoli Enterprise Console 製品をアップグレードした Tivoli リージョンです。

問題点 133073

問題: Windows 2000 システムで Netscape ブラウザーをデフォルトのブラウザーにしている場合、イベント・ビューア ーの「情報」ボタンをクリックした後に以下のエラー・メッセージが表示されることがある。

Unable to open "C: $\frac{1}{2}$ /.tivoli/tec temp0.html.

ブラウザーのウィンドウに、file:///C:/.tivoli/tec\_temp0.html というロケーションが表示されます。ブラウザーからアクテ ィブ・ウィンドウにフォーカスを変更することはできますが、イベント・コンソールに戻るか、イベント・コンソールの ウィンドウをブランクにするには、まずエラー・メッセージを閉じる必要があります。

次善策: デフォルトのブラウザーを Internet Explorer ブラウザーに変更するか、Netscape を新しいバージョンにアップ グレードしてください。

問題点 134898

\*\*\*\*\*\*\*\*\*\*\*\*\*\*\*\*\*\*\*\*\*\*

問題: X Window環境でイベント・コンソールからプロセスを開始するときに、フォント変換に関するエラー・メッセー ジが表示されることがある。たとえば、以下のようなメッセージです。

Avertissement :Cannot convert string "-jdk-lucida-medium-r-normal--\*-120-75-75-p-\*-iso8859-15"to type FontStruct \*\*\*\*\*\*\*\*\*\*\*\*\*\*\*\*\*\*\*\*\*\*

次善策: このメッセージは、システムに問題があることを示しているわけではないので、無視してかまいません。どの X Window サーバーでもすべてのフォントを使用できるとは限りません。このメッセージは、フォントのミスマッチが発生 したことを示しています。X Window 環境にインストールされていないフォントを要求した場合は、X Window システム がその存在しないフォントを実際に環境内に存在するフォントのいずれかにマッピングします。

問題点 136696

問題: UNIX システムでイベント・コンソールのプリファレンスを編集するときに、Look & Feel Customizer の Windows オプションを選択すると、Java 例外が発生する。

次善策: UNIX システムでの操作時に Windows オプションを選択しないでください。Windows オプションを選択した場 合でも、その例外は問題があることを示しているわけではないので、無視してかまいません。

問題点 137525

問題: イベント・コンソールを初めて始動したときに、以下の Java 例外が発生することがある。

GlobalPreferencesBean::loadPreferences()caught:

java.io.InvalidClassException:

javax.swing.plaf.basic.BasicLookAndFeel;Local class not compatible:

stream classdesc serialVersionUID=6620516158032857937 local class

serialVersionUID=1855300154015691576

この例外は、IBM Tivoli Enterprise Console 3.7.1 のイベント・コンソールがインストールされているマシンに IBM Tivoli Enterprise Console 3.8 のイベント・コンソールをインストールした後に発生します。IBM Tivoli Enterprise Console 3.8 製品を初めてインストールしたときに発生することもあります。

次善策: この例外は無視してかまいません。イベント・コンソールの 2 回目の始動時には発生しません。

問題点 138487

問題: Windows システムのデータベース・インストール・アシスタントによって表示される Informix dbspace のデフォ ルト・パスは正しくない。正しくないデフォルト値を受け入れると、イベント・データベースのインストールが失敗しま す。

正しくないパスは以下のようになっています。

*drive\_letter* :/IFMXDATA/*server\_name* /data/*filename*

デフォルト・パスは以下のとおりです。

*drive\_letter* :/IFMXDATA/*server\_name* /*filename* 

次善策: データベース・インストール・アシスタントで、dbspace ファイル名の有効なパスを指定してください。

問題点 139074

問題: Informix データベースで **wtdbclear** コマンドを実行すると、RIM エラーが表示されることがある。Windows シス テムでは、RIM エージェント・プロセスが応答を停止する可能性があります。UNIX システムでは、RIM エージェントが iom receive 67 エラーを受け取る可能性があります。

次善策: 代わりに **wtdbclear.pl** コマンドを実行してください。このコマンドは、ストアード・プロシージャーを呼び出し ません。

問題点 140429

問題: IBM Tivoli Enterprise Console 3.6.2 製品または IBM Tivoli Enterprise Console 3.7.1 製品から IBM Tivoli Enterprise Console 3.8 製品にマイグレーションするときに、カスタマー・アプリケーションの表やトリガーとの競合があり得るた めに、既存の IBM Tivoli Enterprise Console 表スペースが削除されない。 次善策: データベースのタイプごとに、以下の手順を実行してください。

IBM DB2 データベース:

既存の表スペースを削除するために、以下の作業を実行します。

- 1. DB2 コマンド行プロンプトを開きます。
- 2. プロンプトで以下のコマンドを入力します。
- db2 connect to tecdb user user id using
- db2 drop tablespace tablespace\_name

 *tecdb* は IBM Tivoli Enterprise Console データベースの名前、*user\_id* と *password* は表スペースを削除するための十分 なシステム特権を持っているユーザーのユーザー ID とパスワード、*tablespace\_name* は IBM Tivoli Enterprise Console 表スペースの名前です。表スペース名は *useri*d\_data という形式にします。

DB2 製品は、その表スペースが使用していたデータ・ファイルとディレクトリーを自動的に削除します。

Informix データベース:

データベースによって使用されなくなったデバイスを削除するために、以下の作業を実行します。

1. IBM Tivoli Enterprise Console RIM ユーザーとして Informix サーバー・マシンかクライアント・マシンにログインしま す。

- 2. 既存の dbspace とそれに関連する物理ファイル割り振りを表示するために、以下のコマンドを実行します。 onstat -d
- 3. dbspace を削除するために、以下のコマンドを実行します。 onspaces –d dbspace\_name –y
- 4. dbspace 名を削除してから、削除した各デバイスの物理ファイルを削除します。各デバイスにどの物理ファイルが割 り振られているかを確認するには、手順 2 を参照してください。

MS SQL Server データベース:

MS SQL Server については、デバイスの削除は不要です。データベースの削除時に、サーバーがデバイスと物理ファイ ルを削除します。

Oracle データベース:

既存の表スペースを削除するために、以下の作業を実行します。

1. SQL\*Plus を始動してから、SYS や SYSTEM などの SYSDBA 特権を持ったユーザーとして IBM Tivoli Enterprise Console データベースにログインします。たとえば、以下のように入力します。

sqlplus "sys/*password* @*SID* as sysdba"

*password* はユーザーのパスワード、*SID* はデータベースの SID です。

2. IBM Tivoli Enterprise Console 3.7 製品の表スペースによって使用されているデータ・ファイルを確認するために、以 下のコマンドを実行します。

SELECT file name

FROM dba\_data\_files

3. IBM Tivoli Enterprise Console 表スペースを削除するために、以下のコマンドを入力します。

drop tablespace tablespace\_name

ここで、tablespace\_name は '*tablespace\_name* ' の形式で入力します。

*tablespace\_name* は IBM Tivoli Enterprise Console 表スペースの名前です。表スペース名は *useri*d\_data という形式にし ます。

4. SQL\*Plus を終了します。

5. 表スペースを正しく削除できたら、手順 2 で表示されたファイルを削除します。

注: データ・ファイルを削除する前に、表スペースを正しく削除する必要があります。

Sybase データベース:

データベースによって使用されなくなったデバイスを削除するために、以下の作業を実行します。

1. sa として isql にログインします。

2. すべての論理デバイスとそれぞれが含まれている物理ファイルの名前を表示するために、**sp\_helpdevice** コマンドを 実行します。論理ファイル名と物理ファイル名をメモします。この情報は、手順 4 でサーバーをいったん停止してから 再始動すると、確認できなくなります。

3. デバイスを削除するために、**sp\_dropdevice** コマンドの後にデバイス名を付けて実行します。たとえば、以下のよう に入力します。

sp\_dropdevice mydevice

デバイスを削除する前に、デバイスがどのデータベースからも使用されていないことを確認してください。

4. Sybase サーバーをいったん停止してから再始動します。

5. 削除した各デバイスの物理ファイルを削除します。各デバイスにどの物理ファイルが割り振られているかを確認する には、手順 2 を参照してください。

問題点 141869

問題: NetView コンポーネントとイベント・コンソールを併用する場合、操作の継続中に 100 を超える数の NetView イ ベント (TEC ITS で始まるイベント・クラス) を選択して、それらのイベントを同時に確認したり閉じたりすると、デッ ドロックが発生することがある。他のすべてのイベント・クラスについては、処理を制御するためのタイマーが有効にな っています。

次善策: 操作の継続中に 100 を超える数のイベントを選択して、それらのイベントを同時に確認したり閉じたりしないよ うにしてください。イベント・ビューアーの右上隅にあるカウンターには、作業キューに入っているイベントの合計数と、 選択したイベントの数が表示されます。

問題点 142355

問題: Solaris オペレーティング環境の Solaris ログ・ファイルの形式が変更されている。バージョン 7 のアダプター形式 ファイルは、バージョン 8 のシステム・ログのエントリーと一致しなくなっています。

次善策: *IBM Tivoli Enterprise Console* アダプター・ガイド の付録 B の説明のとおりに形式ファイルを更新するか、ロ グ・メッセージ形式を Solaris 7 互換モードに設定します。ログ・ファイルを互換モードに設定するには、以下の作業を 実行します。

1. /kernel/drv/log.conf ファイルに以下のエントリーを追加します。

msgid=0

2. 変更を有効にするために syslogd デーモンを再始動します。

問題点 146129

問題: 一部のオペレーティング・システムでは、バックグラウンド・コマンド・シェル・ウィンドウに Java 例外が断続 的に表示されることがある。イベント・コンソールやオンライン・ヘルプの機能に影響はありません。 次善策: この種の例外は無視してかまいません。

問題点 146505

問題: バージョン 3.7 または 3.8 のイベント・コンソールにマイグレーションするために **wmigcon** コマンドを実行した 後は、**tec-client3.6-remove.sh** スクリプトを使用してバージョン 3.6 のイベント・コンソールを削除する必要がある。 このスクリプトは、アイコン、バージョン 3.6 の Tivoli 管理環境システムに関する情報、メニュー項目、バイナリーを削 除します。

次善策: 以下の作業を実行して、Tivoli リージョン・サーバーとすべての管理対象ノードからバージョン 3.6 のイベン ト・コンソールを削除してください。

1. oserv データベースをバックアップします。

2. **/etc/Tivoli/setup** シェル・スクリプトを実行するために、Tivoli 環境が正しいソースに由来していることを確 認します。

3. Tivoli リージョンで bash シェルを開始します。

4. **tec-client3.6-remove.sh** スクリプトを \$BINDIR/TME/TEC ディレクトリーから /tmp ディレクトリーなどの作 業ディレクトリーにコピーします。

5. その作業ディレクトリーから、**tec-client3.6-remove.sh** スクリプトを以下のように実行して、バージョン 3.6 をアンインストールします。

./tec-client3.6-remove.sh -rmfiles

説明:

*– rmfiles* 

ローカルの oserv データベース・オブジェクトを削除し、そのデータベースに関連するすべてのファイルを (共 用ファイルであるかどうかにかかわらず) 削除しようとします。

*– usage*  使用法の説明を出力します。

6. **wchkdb** コマンドを実行して、Tivoli 環境のデータベース・リソースの確認と変更を行います。**wchkdb** コマ ンドを実行すると、データベースの同期処理が行われます。**wchkdb** コマンドの詳細については、*Tivoli Management Framework* リファレンス・マニュアル を参照してください。

問題点 146600

問題: 一部のシステムでインストール時に「戻る」ボタンを操作すると、データベース・インストール・アシスタントか ら Java NullPointerException エラー・メッセージが生成される。データベース・インストール・アシスタントは引き続 き動作を続け、インストール・スクリプトもすべて作成されます。

次善策: これらのメッセージは何かの問題の結果ではないので、無視してかまいません。

問題点 146845

問題: Red Hat Linux システムで IBM Tivoli Enterprise Console 製品をアップグレードすると、Java ランタイム環境 (JRE) が原因でプロセッサーの使用率が高くなる。

次善策: **odadmin environ** コマンドを使用して、環境変数を以下のように設定してください。

LD\_ASSUME\_KERNEL=2.2.5

問題点 147392

問題: AIX システムでのインストール後に NON\_TME ディレクトリーの名前を変更すると、イベント・コンソールを起動 しようとしたときに、以下のエラー・メッセージが表示されることがある。

Unable to find xhpi,path used

/home/Non\_TME\_console/tec\_console/jre/bin/libxhpi.a

Could not create the Java virtual machine.

次善策: root ユーザーとして **slibclean** コマンドを実行し、AIX キャッシュ・ライブラリー情報をクリーンアップしてか ら、**tec\_console** コマンドを実行してください。

問題点 147452

問題: Red Hat Linux システムで IBM Tivoli Enterprise Console 製品をインストールするには、Linux システムに **compress** コマンドをインストールして、使用可能な状態にしておく必要がある。 次善策: **compress** コマンドをインストールして使用するために、Red Hat Linux の資料で ncompress パッケージについ

て調べてください。

問題点 147591

問題: 管理者がイベント・コンソールからオペレーターの割り当てを解除しても、そのオペレーターは「コンソール・プ ロパティー」ウィンドウに表示されないので、他のコンソールに割り当てることができない。 次善策: 「構成」ビューの「オペレーター」フォルダーからそのオペレーターを削除してください。「コンソール・プロ パティー」ウィンドウにそのオペレーターが表示されるようになるので、コンソールへの割り当てが可能になります。

問題点 147727

問題: **wuninst** コマンドを使用して IBM Tivoli Enterprise Console のコンポーネントをアンインストールする場合、その コンポーネントをアンインストールするホストに同名の管理対象ノードとエンドポイントが両方含まれていると、そのア ンインストールは失敗する。

次善策: 以下の手順でコンポーネントをアンインストールしてください。

1. 以下のコマンドを実行して、エンドポイントのラベルの名前を変更します。

wep old\_endpoint\_label set\_label new\_endpoint\_label

2. **wuninst** コマンドを実行してコンポーネントを削除します。これに関連して、Windows システムで **wuninst** コマンド を実行するときの問題については、問題点 147763 を参照してください。

**wep** コマンドの詳細については、*Tivoli Management Framework* リファレンス・マニュアル を参照してください。 IBM Tivoli Enterprise Console のコンポーネントに対して **wuninst** コマンドを使用するための詳細については、*IBM Tivoli Enterprise Console* インストール・ガイド を参照してください。

問題点 147743

問題: **wsetaeenv** コマンドを実行して、エンドポイント上のアダプター構成プロファイルに格納されている構成ファイ ル・オプションを変更しようとすると、以下のようなメッセージが表示される。 FRWTE:0021

Wed Aug 14 17:14:18 2002 (21):operation `\_set\_acpEnvironment 'not implemented 次善策: アダプター構成機能を使用して構成ファイル・オプションの追加や変更を行ってから、そのプロファイルを各エ ンドポイントに配布してください。

## 問題点 147763

問題: **wuninst** コマンドを実行して、IBM Tivoli Enterprise Console のコンポーネントをアンインストールしても、その コンポーネントに関連するディレクトリーやファイルは削除ない。それらのファイルは、**wuninst** コマンドを実行して 表示すると削除されているように見えますが、実際には削除されていません。

次善策: コンポーネントをアンインストールする管理対象ノードでスクリプトを実行してください。そのためのスクリプ トは \$BINDIR/TME/TEC ディレクトリーにあります。スクリプト名は *product\_tag***-remove.sh** という形式になっていて、 その *product\_tag* は、コンポーネントを削除するための **wuninst** コマンドに指定する製品タグと同じです。そのスクリ プトを実行してから、**wchkdb – u** コマンドを実行してオブジェクト・データベースを更新します。IBM Tivoli Enterprise Console のコンポーネントに対して **wuninst** コマンドを使用するための詳細や、製品タグの詳細については、*IBM Tivoli Enterprise Console* インストール・ガイド を参照してください。**wuninst** コマンドと **wchkdb** コマンドの詳細について は、*Tivoli Management Framework* リファレンス・マニュアル を参照してください。

## 問題点 147905

問題: IBM Tivoli Enterprise Console 3.6.2 製品から IBM Tivoli Enterprise Console 3.7.1 製品へのマイグレーション後、 IBM Tivoli Enterprise Console 3.8 製品にマイグレーションすると、オペレーターが、イベント・ビューアーで「要約」 ビューをオープンしようとすると、次のメッセージを受け取ることがある。

ECO2026E: You are not assigned to a TEC Console. A TEC administrator must assign you to a TEC Console before you can view TEC events.

オペレーターがイベント・コンソールに割り当てられているということが「構成」ビューに表示されます。 次善策: 「構成」ビューで、以下のタスクを完了してください。

- 1. イベント・コンソールのポップアップ・メニューにある「オペレーターの割り当て」をクリックします。
- 2. オペレーターを「現在のオペレーター (Current Operators)」リストから「使用可能なオペレーター」リストに移 します。
- 3. オペレーターを「現在のオペレーター (Current Operators)」リストに戻します。
- 4. 「**OK**」をクリックしてイベント・コンソールをオープンし、イベントを表示します。

#### 問題点 147969

問題: Windows NT および Windows 2000 システムで、ログイン・ウィンドウが既存のウィンドウの上に表示されないこ とがある。この問題は、**tec\_console** スクリプトを実行した後にウィンドウを切り替えるときに発生します。 次善策: **tec\_console** スクリプトを実行した後に選択したウィンドウをすべて最小化または移動します。Windows 2000 システムでは、「デスクトップの表示」ボタンを使用しないでください。これはログイン・ウィンドウを含むすべてのア クティブ・ウィンドウを隠してしまいます。

#### 問題点 148159

問題: /tmp ディレクトリーに対する正しい許可がないと、イベント・サーバーのインストールに失敗する。

次善策: イベント・サーバーをインストールするには、Tivoli リージョン・サーバー上の一時ディレクトリーに対するフ ァイル許可は、全員に読み取りと書き込み両方のアクセス権限がなければなりません。UNIX システムでは、/tmp ディレ クトリーに 777 の許可がなければなりません。Windows システムでは、Everyone アカウントは、\$DBDIR¥tmp ディレ クトリーに対する読み取りおよび書き込み許可がなければなりません。加えて Windows システムでは、他のすべてのユ ーザーおよびグループは、\$DBDIR\tmp ディレクトリーに対するフルコントロール権限がなければなりません。

#### 問題点 148309

問題: IBM Tivoli Enterprise Console バージョン 3.6.2 または 3.7.1 から Oracle イベント・データベースをアップグレー ドするときに、**wdbmaint.sh** スクリプトに stats オプションを付けると実行されない。それでもデータベースは正しく アップグレードされます。

次善策: データベースのアップグレードが正常に完了した後に、手操作で **wdbmaint.sh** スクリプトに stats オプションを 付けて実行して、データベース統計を更新してください。

## 問題点 148566

問題: Tivoli Management Framework、バージョン 3.7.1 を実行しているときに、イベント・データベースに対して MS SQL Server 7 または Windows 2000 Server を使用すると、以下の問題が発生する場合があります。

- データベースから検索するとき、データベース内で varchar データ・タイプとして定義されているイベント属性 データは、255 文字を超える部分が切り捨てられます。
- データベースから検索するとき、**wtdumprl**、**wtdumper**、および **wtdumptr** などのデータベース・コマンドを使 用する場合、データベース内で varchar データ・タイプとして定義されているイベント属性データは、255 文字 を超える部分が切り捨てられます。この問題は、Tivoli Management Framework RIM コンポーネントと関連して おり、将来のパッチで修正される予定です。Tivoli Management Framework、バージョン 3.7.1 を実行しており、 IBM Tivoli Enterprise Console 製品のバージョン 3.8 にアップグレードする計画がある場合、以下のいずれかの条 件が当てはまる場合には、問題なくアップグレードできます。
	- o 受信したイベントが、255 文字より多くの文字を含む varchar データ・タイプとして定義されている属 性データを含まない場合。問題は、varchar 欄のデータが 255 文字を超える場合にのみ発生します。
	- o 受信したイベントが、データベース内で 255 文字より多くの文字を含む varchar データ・タイプとして 定義されている属性データを含んでいても、イベント到着率が原因でそれらのイベントが QUEUED ま たは WAITING 状態に置かれない場合。WAITING 状態のイベントがあるか、あるいは QUEUED または WAITING 状態のイベントがある時にイベント・サーバーを再始動すると、データベースから読み取られ たイベント・データは切り捨てられ、PARSING\_FAILED 状態が割り当てられます。これらのイベント は、もはやイベント・サーバーにより処理されません。

次善策: 援助が必要な場合、IBM カスタマー・サポートに連絡してください。あるいは、イベント・データベースに対し て MS SQL Server 7 または Windows 2000 Server 以外のデータベース・タイプを使用してください。

問題点 148622

問題: データベース・インストール・アシスタントの「スクリプトの生成のみ (Generate Scripts Only)」オプションを使 用してスクリプトを生成した後、データベース・インストール・アシスタントを終了し、後で「スクリプトの実行のみ (Execute Scripts Only)」オプションを選択してスクリプトを実行すると、スクリプトが誤って実行される。データベー ス・インストール・アシスタントの「スクリプトの生成 (Generate Scripts)」および「スクリプトの実行 (Execute Scripts)」オプションを選択した場合、スクリプトは正常に実行されます。

次善策: 問題を正すために以下のステップを使用します。

1. データベース・インストール・アシスタントを終了するために、ウィンドウの右上隅にあるウィンドウを閉じる制御 ボタンをクリックします。

2. dbspaces を除去するために、**rm\_db\_inf.sh** スクリプトを Informix ユーザーで実行します。このスクリプトは、生成 されたスクリプトが置かれているディレクトリーにあります。

3. 生成されたスクリプトを実行するために、**wdbconfig.sh cr** コマンド (新規 IBM Tivoli Enterprise Console バージョン 3.8 データベースの場合)、**wdbconfig.sh upg** コマンド (IBM Tivoli Enterprise Console バージョン 3.7.1 データベースか らのアップグレードの場合)、または **wdbconfig.sh upg\_362** コマンド (IBM Tivoli Enterprise Console バージョン 3.6.2 データベースからのアップグレードの場合) を入力します。これらのスクリプトは、生成されたスクリプトが置かれてい るディレクトリーにあります。

問題点 148654

問題: UNIX システムでデータベース・インストール・アシスタントを使用しているとき、パスワードのフィールドでテ キスト・フィールドを強調表示して、新しいパスワードを入力しても上書きできない。

次善策: UNIX システムでデータベース・インストール・アシスタントでデーターベースを構成するとき、新しいパスワ ードを入力する前に Backspace キーまたは Delete (削除) キーを使用してパスワード全体を削除します。

問題点 148740

問題: 構成ファイルの最後の行に改行を含んでいない場合、その行が読み取られない。これは、アダプター構成ファイル およびゲートウェイ構成ファイルだけでなく、**wpostzmsg**、**postzmsg**、**wpostemsg**、および **postemsg** コマンドにお いても問題となります。

次善策: 構成ファイルを作成または変更するとき、ファイルの最後の構成オプション行の後に改行があることを確認しま す。改行が欠落している場合、ファイルの最後の構成オプションは読み取られません。

問題点 148947

問題: **mount** コマンドまたは SAM を使用して IBM Tivoli Enterprise Console バージョン 3.8 の CD インストール・イメ ージを HP-UX 上にマウントするとき、すべてのファイル名は *;1* の文字ストリングで終了する。HP-UX システムは、

**mount** コマンドでは Rock Ridge 形式をサポートしていません。ある場合には、CD-ROM ディレクトリーをアンマウン トするために **pfs\_umount** コマンドが必要になることがあります。

次善策: **mount** コマンドまたは SAM を使用して IBM Tivoli Enterprise Console バージョン 3.8 のインストール・イメー ジ CD がすでにマウント済みである場合、開始する前に CD-ROM を **unmount** コマンドでアンマウントする必要があり ます。

1. pfs\_mountd と pfsd 両方のプロセスが実行中であることを確認します。実行中でない場合、次のコマンドを使用して 両方のプロセスを開始します: **pfs\_mountd&** および **pfsd&**。

2. 次のコマンドを使用して CD-ROM をマウントします。

/usr/sbin/pfs\_mount /dev/dsk/CD\_device mounting\_point

3. どのファイル名も「;1」の文字ストリングで終了していないことを確認します。

4. インストールの完了後、**unmount** コマンドを使用して CD-ROM をアンマウントします。

HP-UX 11 または HP-UX 11i を使用している場合、HP-UX のパッチをダウンロードして、標準の **mount** コマンドを使 用した Rock Ridge 形式のサポートを使用可能にできます。詳しくは、Hewlett Packard カスタマー・サポートに連絡し てください。

問題点 148992

問題: Windows XP システムにより生成されるイベント・ストリングが、Windows 2000 および Windows NT システムに より生成されるものとは異なる。これにより、Windows XP エンドポイント上の Windows イベント・ログ・アダプター が、アダプターのフィルター基準を満たすすべての Windows XP イベントに対するクラス NT\_Base のイベントのみを生 成する原因となります。例えば、Windows 2000 および Windows NT エンドポイントから生成される NT\_Performance\_Alert クラス・イベントは、Windows XP エンドポイント上の NT\_Base クラス・イベントで生成され

ます。

次善策: Windows イベント・ログ・アダプターが Windows XP イベントと IBM Tivoli Enterprise Console イベント・クラ スを一致させるためには、tecad win.fmt ファイルを変更して、イベント・サーバーに送信しようとしている特定のイベ ント突き合わせる必要があります。フォーマット・ファイルを変更した後に新規クラス定義ステートメント (CDS) ファ イルを生成する方法についての詳細は、*IBM Tivoli Enterprise Console* アダプター・ガイド を参照してください。

問題点 152648

問題: イベント・コンソールの「情報」ボタンを正しく機能させるために、Tivoli Management Framework 4.1 Web サー バーを手操作で開始する必要がある。

次善策: Web サーバーを開始するために、**wstarthttpd** コマンドを実行します。

## 問題点 152899

問題: ルール・ベース・ロード・コマンド (**wrb –loadrb**) が、SuSE Linux Enterprise Server (SLES) 上の \$DBDIR/tec デ ィレクトリーにファイルをコピーしない。 次善策: 以下のシンボリック・リングを作成してください。

**ln -s /bin/gzip /usr/bin/compress** 

## **ln -s /bin/gunzip /usr/bin/uncompress**

注: **wrb –loadrb** コマンドは、圧縮および解凍ユーティリティーを使用します。これらはデフォルトでは SLES と共にイ ンストールされません。

問題点 153189

問題: Linux システム上で Tivoli Management Framework バージョン 4.1 RIM オブジェクトを構成するとき、デフォルト のパスワードがブランクになる。

次善策: これを解決するには、次の **wsetrimpw** コマンドを使用し、元のパスワード属性をブランクのままにしておきま す。

bash% wsetrimpw tec "" <new-pw>

問題点 153327

問題: **wpostzmsg** コマンドにより使用される構成ファイル内に空白文字を含むブランク行がある場合、次のエラーが発 生する。

syntax error in configuration file, line <line num> ignored

次善策: タブまたは単一スペースがないブランク行を使用する場合、このエラーは発生しません。

問題点 153486

問題: コンソール構成で、フィルターを構成するときに重複した制約値が許可されます。

問題点 153880

問題: 円記号 (¥) 文字または 0x5c (DBCS) で終わる Send\_Event タスク内の属性ストリング値は、正しく構文解析されな い。この最終文字は、ストリングの右引用符用のエスケープ文字として解釈されます。これは、どのコード・セットを使 用しても発生する一般的な問題ですが、複数のコード・セット環境を使用すると問題が大きくなります。

次善策: Send\_Event タスク内でメッセージが円記号 (¥) 文字または 0x5c (DBCS) で終わらないようにします。

### 問題点 154141

問題: イベント・ビューアーが *n* 個の最新のイベントを表示する。ここで、*n* は、(コンソール設定で構成された) 表示さ れるイベントの数です。イベントの状態を「クローズ」に変更しても表示されるイベントの数からイベントが消去されま せん。

次善策: コンソール・フィルターを構成して、強制的にイベント・ビューアーがクローズしていないイベントのみを検索 するようにする必要があります。

問題点 154562

問題: 再編成ユーティリティーを実行するときに、**wdbmaint** コマンドが、データベース・ユーザー・パスワードをコマ ンド行に入力したとおりのプレーン・テキストで表示する。

問題点 164131

問題: re\_substitute 述部が一致するストリングの最初の出現個所だけを置換する。

問題点 166159

問題: Windows イベント・ログ・アダプターが、イベント・ソースのサイズが 4039 バイトより大きいときにイベントを 失う。

問題点 166313

問題: Clear Closed Events タスクが、DB2 バージョン 8.1.2 製品上のクローズしたイベントを消去しない。

## 資料の更新内容

APAR IY22142

Tivoli Management Framework 3.7.1 にアップグレードした後、イベント・コンソールが受け取るイベントについて表示 される時刻が、実際の時刻より 1 時間遅れます。これは、Tivoli Management Framework の oserv プロセス内の時間帯 (TZ) 環境変数がオペレーティング・システムの TZ 変数と同期化されていないために発生します。イベントコンソールで 受け取る時刻は、選択した時間帯にかかわらず、グリニッジ標準時 (GMT) で表示されます。これは、Tivoli Management Framework 3.7.1 上で実行されるイベント・コンソールで、夏時間の間発生します。

**wtimezone** コマンドを使用してご使用の時間帯の設定を調べてください。表示される時刻が不正確である場合、Tivoli Management Framework の oserv プロセス用の TZ 環境変数を手操作で設定してください。**wtimezone** コマンドの詳細 は、*Tivoli Management Framework* リファレンス・マニュアル を参照してください。

### APAR IY31847

NewLogBasedOn キーワードは、ログ・ファイルのタイム・スタンプが変更されてもサイズが同じであるときに、その ファイルを新規とみなすかどうかを指定します。ファイルが新規とみなされるとき、アダプターはそのファイルに含まれ るすべてのイベントを再送信します。このキーワードはオプションです。NewLogBasedOn が指定されていない場合、 既存のログ・ファイルは、そのサイズが減少する場合のみ新規とみなされます。取りうる値は以下のとおりです。

#### **ctime | CTIME**

ファイルは、作成タイム・スタンプが変更された場合に新規とみなされます。

#### **mtime | MTIME**

ファイルは、変更タイム・スタンプが変更された場合に新規とみなされます。

#### **cmtime | CMTIME**

ファイルは、作成タイム・スタンプまたは変更タイム・スタンプが変更された場合に新規とみなされます。

#### APAR IY32703

Network Address Translator (NAT) を使用してイベント・サーバーと通信するシステムでは、イベント・コンソールを使 用してイベント情報を表示できません。

NAT 環境でイベント・コンソールを実行するには、以下のステップを完了します。

1. 次のコマンドを入力して、Tivoli リージョンにあるそれぞれの管理対象ノードに対して、Tivoli リージョンでの NAT を 使用可能にします。

odadmin set\_allow\_NAT TRUE

2. 次のコマンドを実行して、イベント・サーバーをリサイクルします。

odadmin reexec all

3. ご使用のルーターが DNS ルックアップをサポートしていることを確認します。NAT 環境では、DNS を使用したホス ト名ルックアップは、UI サーバーとイベント・コンソールとの接続に必要な情報を提供します。DNS ホスト名ルックア ップのサポートがない場合、イベント・コンソールは起動しません。イベント・コンソールがオープンするポートの数を 最小限にとどめるため、以下のようにして Tivoli Management Framework 製品により提供される単一ポート bdt を使用 します。

1. 各イベント・サーバーで、次のコマンドを入力します。 odadmin single\_port\_bdt TRUE all 2. 各管理対象ノードで、次のコマンドを入力します。 odadmin single\_port\_bdt TRUE 3. 次のコマンドを実行して、イベント・サーバーをリサイクルします。 odadmin reexec all

### APAR IY40180

tec\_gateway プロセスに対する標準トレースが使用可能になり、.tec\_gateway\_diag\_config ファイルを使用して構成でき るようになりました。そのファイルは次のディレクトリーに置かれています。 \$BINDIR/../generic\_unix/TME/ACF\_REP/.tec\_gateway\_diag\_config

ゲートウェイ構成ファイルの形式は、.tec\_diag\_config および .ui\_server\_config ファイルに類似しています。

次の例は、.tec\_gateway\_diag\_config ファイルのデフォルトの設定を示しています。

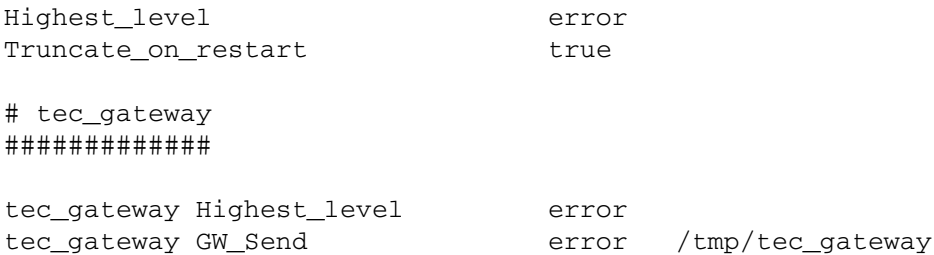

トレース・レベルは、高いものから低いものへの順序で次のようになります。

error、warning、trace0、trace1、trace2。

問題をデバッグするために完全トレースが必要とされる場合以外は、トレースを使用不可にするか、error レベルに設定 してください。Highest\_level および tec\_gateway Highest\_Level の行は、後続のセクションおいて可能な最高のトレー ス・レベルを設定します。trace2 が最も冗長なトレース・レベルです。

Truncate on restart 変数は、tec\_gateway プロセスが起動したときにトレース・ファイルを 0 バイトに切り捨てるかど うかを決定します。現在のところ、Gw\_Send が、ゲートウェイのトレースに使用可能な唯一のモジュールです。

ゲートウェイに対してトレースを設定するには、以下のステップを完了します。

1. .tec\_gateway\_diag\_config ファイルをインストールまたは変更して、トレースを設定した後、そのファイルを次 の場所にコピーします。 UNIX システムの場合: /etc/Tivoli/tec/.tec\_gateway\_config

Windows システムの場合: %SYSTEMROOT%¥system32¥drivers¥etc¥Tivoli¥.tec\_gateway\_config

2. **wstoptecgw** コマンドを実行してゲートウェイを停止し、再始動します。ゲートウェイ構成ファイルは、ゲート ウェイの再始動後に tec\_gateway プロセスで読み取ることができます。

## APAR IY40095

NLS キーボード・マッピングを使用してコンソール・ログイン・ポップアップ・ウィンドウに入力されたロケール文字 は受け入れられません。この問題は、英数字のみを使用してオペレーティング・システムのユーザー・アカウントを作成 することにより修正されます。

#### APAR IY41395

*IBM Tivoli Enterprise Console* アダプター・ガイド では、アダプターを開始するためには、Senior またはそれ以上の特権 をもつ管理者アカウントを作成する必要があると記載されていますが、これは誤りです。また、Windows アダプターの 構成に関するセクションでは、ユーザー・ログイン名およびグループ・ログイン名フィールドはブランクのままで良いと 記載されています。これも許可されません。これらのフィールドがブランクの場合、Tivoli region 役割またはログイン・ ウィンドウを使用できません。

#### APAR IY42463

wlocalhost 設定に基づいて、正しいインターフェースがバインドされます。Java Client Framework (JCF) は、以下の順 序で wlocalhost 設定を検索します。

1. JCF は、コンソール起動スクリプトを介してシステム・プロパティーとして渡された wlocalhost 設定を検索する。 例えば、**tec\_console** 起動スクリプトで、以下を PROPERTIES= <line> に追加します。 -DWLOCALHOST=test1.austin.ibm.com

## UNIX の場合: PROPERTIES="<line> -DWLOCALHOST=test1.austin.ibm.com"

注: すでに他のシステム・プロパティーがリストされている場合、–DWLOCALHOST= line を追加し、プロパテ ィーのリスト全体が二重引用符で囲まれていることを確認してください。 Windows システムの場合: Windows での例: PROPERTIES=-DINTERP=\${INTERP} -DDISPLAY=\${DISPLAY} -DWLOCALHOST=test1.austin.ibm.com

Windows システムの場合、コンソール起動スクリプトは tec\_console.cmd ファイルです。

注: Windows システムの場合、プロパティーのリストを二重引用符で囲む必要はありません。

2. コンソール起動スクリプトを介してシステム・プロパティーとして渡された ETCWLOCALHOST を検索する。 ETCWLOCALHOST は、インターフェースのホスト名または IP アドレスが保管されているファイルの名前と場 所を示します。

## Unix の場合: PROPERTIES="<line> ETCWLOCALHOST=/etc/techost"

Windows の場合:

PROPERTIES=<line> ETCWLOCALHOST=/etc/techost

*techost* は、バインド先となるインターフェースの完全修飾ホスト名、または IP アドレスを含むファイルです。

- 3. 上記のいずれも渡されない場合、JCF は、バインド先となるインターフェースの完全修飾ホスト名、またはIP アドレスを含むデフォルトのファイル /etc/wlocalhost を検索します。
- 4. 最後に、上記の 3 つのリスト項目が該当しない場合、JCF はデフォルト・インターフェースを使用する getLocalHost() を呼び出します。

正しいインターフェースにバインドしたい場合は、上記のシステム・プロパティーを使用する必要があります。また、 Windows システムでは、wlocalhost の値がレジストリーに保管されます。コマンド行から **wlocalhost** コマンドを実行 し、それを上記の方法のいずれかを使用して値として渡すことにより、レジストリーから値を取得できます。

#### APAR IY42977

イベントの受信時に、ネットワーク接続の切断が発生した場合、IBM Tivoli Enterprise Console サーバーはしばらくの間 イベントの処理を中断します。接続に問題がある場合は、ネットワークからのイベントの受信中に、tec\_reception プロ セスが無期限にブロックする可能性があります。ネットワークに問題がある場合、イベント受信のための構成可能なタイ ムアウトを受け入れるように、受信ロジックを変更されました。新しい tec\_recv\_timeout 構成パラメーター が .tec config ファイルに追加されました。このパラメーターは、tec reception プロセスが接続からドロップするまでの 秒数を指定し、その後、エージェントは再接続しイベントを送信できるようになります。使用例は次のとおりです。 tec\_recv\_timeout=10。

### APAR IY43249

3.8.0-TEC-FP01 README ファイルには、すべての UNIX および Windows アダプターで ProcessPriorityClass 属性が使 用可能であると記載されていますが、これは誤りです。ProcessPriorityClass 属性は、構成ファイルで LogSources キー ワードを使用する UNIX および Windows アダプターでのみ使用可能です。

## APAR IY43312

tec\_gateway プロセスは、リモート・プロシージャー・コール (RPC) のスレッドを使い尽くしてしまう場合があります。 ユーザーは、GWThreadCount tec\_gateway パラメーターでゲートウェイが使用する RPC スレッドの数を指定できます。 正しい値の範囲は 251 から 10000 の間です。例えば、次のとおりです。GWThreadCount=1500。

## APAR IY43428

オペレーティング・システムの認証を使用するように、Oracle サーバーをセットアップする必要があります。Oracle デ ータベースを Oracle サーバーまたはオペレーティング・システムによる認証を使用するようい構成することができます。 以下のステップを実行して Oracle データベースを構成し、オペレーティング・システムがユーザーを認証できるように します。

1. \$ORACLE\_HOME/network/admin/sqlnet.ora ファイルをチェックする。ファイルには、以下の行が含まれています。 SQLNET.AUTHENTICATION\_SERVICES= (NTS)。

リモートの Oracle データベースに接続する場合、クライアントおよび Oracle サーバー上の sqlnet.ora ファイルを同じ ように構成する必要があります。クライアントから接続する場合、外部認証用に追加の Oracle データベース構成値を設 定する必要があります。

2. スタンド・アロン・モードで、Oracle Enterprise Manager Console を起動する。

3. ご使用の Oracle データベースで、オペレーティング・システムによって認証されるユーザーを作成します。Oracle Enterprise Console は、Oracle インスタンスを管理するのに使用されます。このインスタンスは、ユーザーの作成を含 みます。ユーザーに対して以下の名前が使用されます。

## Unix システムの場合: OPS\$<operating system ID>

例えば、オペレーティング・システム ID が *systemid* の場合、Oracle ID は OPS\$*systemid* でなければなりません。

## Windows システムの場合:

OPS\$<machine or domain name>\<operating system ID>

例えば、ローカル管理者の Oracle ID は以下のとおりです。 OPS\$KIZER04\ADMINISTRATOR

ユーザーの外部認証を指定する必要があります。

注: Oracle の接頭部をデフォルトの OPS\$ から変更できます。接頭部がブランクである場合もあります。 os\_authent\_prefix 構成パラメーターを使用して、接頭部を変更します。

4. IBM Tivoli Enterprise Console データベースをインストールする場合、ユーザーは SYSDBA として操作する必要があ ります。ユーザーは以下のユーザー・グループに属している必要があります。ここで、 $\mathit{group}\$ はユーザー・グループの名 前を表します。

Unix システムの場合: dba group

Windows システムの場合: ORA\_DBA group

上記のステップを終了すると、ユーザー ID およびパスワードを指定せずに Oracle データベースへログインできます。 Oracle システムは、オペレーティング・システムにログインしている現行ユーザーを使用します。Oracle データベース に接続するには、以下を入力します。

sqlplus "/@SID as sysdba"

ここで、SID は、Oracle データベースの ID です (TECなど)。

SQL\*Plus では、show user コマンドを使用して、Oracle データベースにログインしている現行ユーザーを表示すること ができます。SYSDBA としてログオンしている場合、show user コマンドを実行すると SYS を戻します。

ユーザーとしてログオンすることもできます。以下のように入力します。 sqlplus "/@SID"

show user コマンドは、Oracle の OPS\$ ユーザーを表示します。

#### APAR IY45458

システムのリブート後、lcfd デーモンが誤った環境変数を設定して始動し、イベント・データが読み取り不能になります。 **lcfd.sh** および **init.tecad\_logfile.sh** スクリプトを変更して、各ファイルの先頭に以下の行を含めることにより、この問 題は修正されました。

unset LC\_MESSAGES

#### APAR IY47508

資料に、ルール・ベース・プロファイル・リポート・ファイルの場所に関する誤った情報が含まれています。ルール・ベ ース・プロファイル・リポート・ファイルは、/tmp ディレクトリーに存在します。\$DBDIR/tec ディレクトリーではあり ません。

## APAR IY47689

データベースをカスタマイズしていた場合、IBM Tivoli Enterprise Console データベースを新バージョンへアップグレー ドする時にアップグレード・データベース・スクリプトを変更しない限り、アップグレード・データベース・スクリプト がカスタマイズを取り消す場合があります。例えば、元の表スペースをカスタマイズして、データベース管理の代わりに システム管理にしてある場合、データベース・アップグレード・スクリプトを実行すると、表スペースはデータベース管 理として作成されます。システム管理としては作成されません。データベースのアップグレード、またはデータベースの 初期作成に先立ち、データベース作成スクリプトを編集して、表スペースがデータベース管理ではなくシステム管理であ ることを宣言する必要があります。データベース管理がデフォルトです。

#### APAR IY48071

tec\_gateway アダプター構成プロファイル (ACP) を編集する時に「General (一般)」タブの「Config dir: 」フィールドを 編集すると、tec\_gateway プロセスは tec\_gateway.conf ファイルを読み取ることができません。tec\_gateway プロセス は、\$TECADHOME/tec ディレクトリーから tec\_gateway.conf ファイルのみを読み取ります。このディレクトリー名を 変更すると、tec\_gateway プロセスは構成ファイルを読み取ることができません。*IBM Tivoli Enterprise Console* アダプ ター・ガイド では、\$TECADHOME/tec ディレクトリーはデフォルト・ディレクトリーであると説明されていますが、 実際にはアダプター構成ファイルの唯一のディレクトリーです。tec\_gateway ACP を編集する場合は、「General(一 般)」タブの「Config dir: 」の項目を編集しないでください。

#### APAR IY48228

新しい tec\_disable\_exponential\_format 構成パラメーターが、tec\_config ファイルに追加されました。このパラメーター で、実数を指数または浮動小数点形式にフォーマットできます。例えば、次のようになります。 tec disable exponential format=yes.

## APAR IY48347

BAROC 予約語はスロットで使用できません。この情報は、IBM Tivoli Enterprise Console 文書ライブラリに文書化され ます。

ルール・エンジンが新しいイベントを解析する時に、ルール・エンジンがスロットで自動的に使用される BAROC 予約 語を検出すると、ルール・エンジンは PARSING\_FAILED エラーにより失敗します。BAROC 構文では、以下の予約語は どの STRING 型スロット値にも割り当てられません。DEBUG、 DEFINES、END, ENUMERATION、INT32、INTEGER、 ISA、I\_NAME、LIST\_OF、POINTER、REAL、REFERS\_TO、 SELF、SINGLE、STRING、default、dup\_detect、 parse、print\_ref、reverse、および self\_classname。

## 問題点 154243

**tecad\_logfile.cfg** コマンドで、同じ名前の重複したアダプターを始動し、同じアダプター ID で複数のアダプター・プロ セスを作成できます。これを避けるには、**tecad\_logfile.cfg** コマンドを実行する時に特定のシステムで稼動する各アダ プターの ID を検証してください。

## 問題点 156698

標準アダプターから拡張アダプターへアップグレードする場合は、以下のタスクを完了してください。

- 1. 標準アダプター・インストールから、オリジナルの etc ディレクトリーを保管する。このディレクトリーには、 すべての構成ファイル、トレース・ファイル、エラー・ファイル、およびフォーマット・ファイルが含まれます。
- 2. 空のプロファイルを配布し、以前にインストールされたアダプターを除去する。
- 3. 新しい拡張アダプターを配信する。
- 4. オリジナルの etc ディレクトリーで、構成トレース・エラー・ファイルおよびフォーマット・ファイルを使用し て、新しい拡張アダプターを変更し、プロファイルを配布する。
- 5. TME 以外のアダプターの場合、保管された etc ディレクトリーのコンテンツを新しい etc ディレクトリーとマー ジする。

#### 問題点 157335

TME Windows 以外のアダプターのアンインストール・ユーティリティーは、同じディレクトリー内から実行される場合、 インストール・ディレクトリーを除去しません。「スタート」メニューから、または「コントロール パネル」の「アプ リケーションの追加と削除」でアンインストール・オプションを選択してください。

問題点 160862

イベント・ストーム中に **kill -HUP** または **wsighup** コマンドを使用してアダプターを再ロードすると、いくつかのイベ ントが失われる可能性があります。イベントのトラフィックが低い時にアダプターを再ロードしてください。

## **Oracle** システムで **UTF8** エンコード方式の設定を変更する

IBM Tivoli Enterprise Console 製品は、Oracle サーバーとやり取りされるデータに UTF8 エンコード方式を使用します。 Tivoli サーバー環境を変更して、UTF8 エンコード方式の正しい設定を取り込む必要があります。

Tivoli 環境設定を変更する権限があるユーザーは、以下のステップを完了する必要があります。

- 1. Tivoli 環境を呼び出す。
	- A. UNIX システムの場合:
		- コマンド行から、**/etc/Tivoli/setup\_env.sh** スクリプトを実行します。
	- B. Windows システムの場合: コマンド行から、以下のスクリプトを実行します。 %SystemRoot%¥WINNT¥system32¥drivers¥etc¥Tivoli¥setup\_env.cmd
- 2. odadmin environ get > tempfile コマンドを実行し、Tivoli 環境設定を *tempfile*. に保管する。
- 3. *tempfile* を編集し、以下のパラメーターを組み込む。 NLS LANG=*language*\_*territory.*AL32UTF8 *language* および *territory* は、ご使用の Oracle クライアントによって変わります。
- 4. odadmin environ set < tempfile コマンドを実行して、新しい Tivoli 設定をインポートする。
- 5. odadmin reexec all コマンドを実行して、サーバーを再始動する。 注: UNIX システムの場合、*tempfile* で LANG 設定が行なわれていないと、**odadmin environ set** コマンドが失敗 する可能性があります。この設定の値について詳しくは、*Tivoli Management Framework Enterprise* インストー ル・ガイド を参照してください。

*Oracle8i National Language Support Guide* または *Oracle9i Database Globalization Support Guide* (Oracle テク ニカル・サポートから入手可能) を参照して、言語および地域パラメーターの設定を正しく選択してください。 例えば、米国英語の正しい設定は AMERICAN\_AMERICA.AL32UTF8 で、日本語の正しい設定は JAPANESE\_JAPAN.AL32UTF8 になります。

## **IBM Tivoli Enterprise Console** リファレンス・マニュアルの更新 (バージョン **3.8**)

**wrb** コマンドは、サポートされている UTF8 以外のすべてのコード・セットから、ルールを正しくインポートします。

```
–imprblcass class_file [–encoding encoding][–before class_file |
               –after class_file] [–force] rule_base
```
イベント・クラス指定のファイル (BAROC ファイル)をルール・ベースにインポートします。引き数とともに指 定されていない限り、クラス指定の最後に追加します。クラス・セット・ファイルに構文エラー、存在しないイ ベント・クラス、列挙への参照が含まれる場合、またはイベント・クラスや列挙が重複して定義されている場合、 エラー・メッセージが表示されます。クラス・ファイル内のクラスが別のファイルのクラスから派生したもので ある場合、まずクラスの派生元であるクラス・ファイルをルール・ベースにインポートしてから、それらのクラ スを含むクラス・ファイルをインポートします。例えば、B.baroc クラス・ファイルが、A.baroc クラス・ファ イルから派生したクラスを含む場合、まず A.baroc クラス・ファイルをインポートする必要があります。

#### *class\_file*

インポートするクラス・ファイルの名前を指定します。これは BAROC ファイルへのパスでなければな りません。

#### *rule\_base*

インポートされるクラス・セットを受け取るルール・ベースの名前を指定します。

#### **–after** *class\_file*

インポートされるクラス・ファイルの後にあるクラス・ファイルを指定します。

**–before** *class\_file* 

インポートされるクラス・ファイルの前にあるクラス・ファイルを指定します。

#### **–encoding** *encoding*

クラス・ファイルの文字エンコードを指定します。このオプションが指定された場合、クラス・ファイ ルは指定された文字エンコードで開かれます。デフォルトの文字エンコードは UTF-8 です。

**–force** 

ルール・ベースの不整合が生じた場合でも、クラス・ファイルをインポートします。

#### **–imprbrule** *rule\_file* **[–encoding** *encoding***][–force]** *rule\_base*

ルール・セット・ファイルをルール・ベースにインポートします。ルールがルール・ベースにインポートされる 順序は重要ではありません。これは、ルール・ベースにインポートされるルール・セットは、実行される前にル ール・ベース・ターゲットにインポートされる必要があるためです。ルール・セットがルール・ベース・ターゲ ットにインポートされる順序は、特定のルール・エンジンがルールを実行する順序を指定します。インポートさ れているルールが存在しないイベント・クラスを参照する場合は、エラー・メッセージが表示されます。–force 引き数を使用して、この整合性チェックをスキップできます。

*rule\_base* 

インポートされるルール・セット・ファイルを受け取るルール・ベースの名前を指定します。

*rule\_file* 

ルール・ベースにインポートするルール・セット・ファイルの名前を指定します。これは RLS ファイル へのパスでなければなりません。

**–encoding** *encoding* 

ルール・セット・ファイルの文字エンコードを指定します。このオプションが指定されている場合、ル ール・セット・ファイルは指定された文字エンコードで開かれます。デフォルトの文字エンコードは、 UTF-8 です。

**–force** 

存在しないイベント・クラスをルールが参照している場合でも、ルール・セットをルール・ベースに追 加します。

## このフィックス・パックで追加、または差し替えられたファイル

このフィックス・パックで IBM Tivoli Enterprise Console バージョン 3.8 製品に追加されたファイルは、以下のとおりで す。

TME/TEC/jcf.jar TME/TEC/jrim.jar TME/TEC/interpreter/lib/system.wic TME/TEC/bin/BIMpcomp TME/TEC/TECpcomp TME/TEC/interpreter/bin/BIMprolog TME/TEC/interpreter/lib/unix/UnixTime.wic TME/TEC/bin/BIMpcomp TME/TEC/TECpcomp TME/TEC/interpreter/lib/unix/UnixTime.wic bin/wrb bin/wtdbclear bin/wtdumper bin/wtdumprl bin/wtdumptr bin/wtdbspace bin/wsetemsg bin/wlsemsg bin/wsendresp bin/wrimsql TME/TEC/wrbupgrade TME/TEC/nvsync.sh TME/TEC/tec\_config TME/TEC/tec\_dispatch TME/TEC/tec\_reception TME/TEC/tec\_server TME/TEC/tec\_rule TME/TEC/tec\_rule\_data TME/TEC/tec\_rule\_non\_tme.tar TME/TEC/tec\_task TME/TEC/tec\_tasks.tll TME/TEC/tec\_compile\_rules TME/TEC/tec\_compile\_rules\_data TME/TEC/tec\_compile\_rules\_gui.sh TME/TEC/.tec\_config TME/TEC/default\_rb/.rbtargets/EventServer/TEC\_TEMPLATES\ /aix4-r1/event\_specifiers.wic(aix4-r1) TME/TEC/default\_rb/.rbtargets/EventServer/TEC\_TEMPLATES\ /hpux10/event\_specifiers.wic(hpux10)

TME/TEC/default\_rb/.rbtargets/EventServer/TEC\_TEMPLATES\ /hpux9/event\_specifiers.wic(hpux9) TME/TEC/default\_rb/.rbtargets/EventServer/TEC\_TEMPLATES\ /solaris2/event\_specifiers.wic(solaris2) TME/TEC/default\_rb/.rbtargets/EventServer/TEC\_TEMPLATES\ /w32-ix86/event\_specifiers.wic(w32-ix86) TME/TEC/default\_rb/.rbtargets/EventServer/TEC\_TEMPLATES\ /linux-x86/event\_specifiers.wic(linux-ix86) TME/TEC/default\_rb/.rbtargets/EventServer/TEC\_TEMPLATES\ /linux-s390/event\_specifiers.wic(linux-s390) TME/TEC/default\_rb/.rbtargets/EventServer/TEC\_CLASSES/tecad\_nt.baroc TME/TEC/default\_rb/TEC\_TEMPLATES/hpux10/event\_specifiers.wic(hpux10) TME/TEC/default\_rb/TEC\_TEMPLATES/aix4-r1/event\_specifiers.wic(aix4-r1) TME/TEC/default\_rb/TEC\_TEMPLATES/solaris2/event\_specifiers.wic(solaris2) TME/TEC/default\_rb/TEC\_TEMPLATES/w32-ix86/event\_specifiers.wic(w32-ix86) TME/TEC/default\_rb/TEC\_TEMPLATES/linux-ix86/event\_specifiers.wic(linux-ix86) TME/TEC/default\_rb/TEC\_TEMPLATES/linux-s390/event\_specifiers.wic(linux-s390) TME/TEC/default\_rb/TEC\_CLASSES/root.baroc TME/TEC/default\_rb/TEC\_CLASSES/netview.baroc TME/TEC/default\_rb/TEC\_CLASSES/tecad\_nt.baroc TME/TEC/default\_rb/TEC\_RULES/netview.rls TME/RULE\_BUILDER/builder TME/RULE\_BUILDER/builder\_data TME/TEC/builder\_data(w32-ix86) TME/FORMAT\_EDITOR/fmt\_edit TME/TEC/contrib/ParseEvents.pl TME/TEC/tec\_server\_gui TME/TEC/tec\_db\_calls TME/TEC/sql/wdbmaint.sh TME/TEC/upg\_baroc.pl TME/TEC/upg\_templates.pl TME/TEC/tec\_rb.jar TME/TEC/console.jar TME/TEC/nways.jar TME/TEC/nvsync.jar TME/TEC/event.jar TME/TEC/gbin\_upg\_after.sh TME/TEC/svrfp01\_after.sh TME/TEC/tec\_ui\_server TME/TEC/TroubleTicket.sh TME/ACP/acp\_gateway.exe TME/ACP/tec-acf-remove.sh TME/TEC/tec\_gateway.exe TME/ACP/acp TME/ACP/acpep TME/ACP/acp\_gateway TME/ACP/tec-acf-remove.sh TME/TEC/tec\_gateway bin/waddac bin/wdelac bin/wsetac bin/wlsac bin/wsetaddflt bin/wlsaddflt bin/wsetaeenv bin/wlsaeenv bin/wsetadval bin/wlsadval bin/wsetadenv bin/wlsadenv bin/wsetadgui bin/waddacpattr

bin/wlsadgui bin/wtouchac bin/postemsg bin/postzmsg bin/wpostemsg bin/wpostzmsg TME/TEC/evd.jar TME/TEC/zce.jar TME/ACF\_REP/.tec\_gateway\_diag\_config TME/ACF\_REP/tecad\_nt\_C.fmt TME/ACF\_REP/tecad\_nt\_de.fmt TME/ACF\_REP/tecad\_nt\_es.fmt TME/ACF\_REP/tecad\_nt\_fr.fmt TME/ACF\_REP/tecad\_nt\_it.fmt TME/ACF\_REP/tecad\_nt\_ja.fmt TME/ACF\_REP/tecad\_nt\_ko.fmt TME/ACF\_REP/tecad\_nt\_pt\_Br.fmt TME/ACF\_REP/tecad\_nt\_zh\_CN.fmt TME/ACF\_REP/tecad\_nt\_zh\_TW.fmt TME/ACF\_REP/tecad\_win\_C.fmt TME/ACF\_REP/tecad\_win\_de.fmt TME/ACF\_REP/tecad\_win\_es.fmt TME/ACF\_REP/tecad\_win\_fr.fmt TME/ACF\_REP/tecad\_win\_it.fmt TME/ACF\_REP/tecad\_win\_ja.fmt TME/ACF\_REP/tecad\_win\_ko.fmt TME/ACF\_REP/tecad\_win\_pt\_Br.fmt TME/ACF\_REP/tecad\_win\_zh\_CN.fmt TME/ACF\_REP/tecad\_win\_zh\_TW.fmt bin/aix4-r1/bin/postemsg bin/hpux10/bin/postemsg bin/solaris2/bin/postemsg bin/w32-ix86/bin/postemsg.exe bin/os2-ix86/bin/postemsg.exe bin/linux-ix86/bin/postemsg bin/linux-s390/bin/postemsg bin/aix4-r1/bin/postzmsg bin/hpux10/bin/postzmsg bin/solaris2/bin/postzmsg bin/w32-ix86/bin/postzmsg.exe bin/linux-ix86/bin/postzmsg bin/linux-s390/bin/postzmsg bin/aix4-r1/TME/TEC/adapters/bin/init.tecad\_logfile bin/aix4-r1/TME/TEC/adapters/bin/tecad\_logfile.cfg bin/aix4-r1/TME/TEC/adapters/bin/update\_conf bin/aix4-r1/TME/TEC/adapters/bin/tecad-remove-logfile.sh bin/hpux10/TME/TEC/adapters/bin/init.tecad\_logfile bin/hpux10/TME/TEC/adapters/bin/tecad\_logfile.cfg bin/hpux10/TME/TEC/adapters/bin/update\_conf bin/hpux10/TME/TEC/adapters/bin/tecad-remove-logfile.sh bin/solaris2/TME/TEC/adapters/bin/init.tecad\_logfile bin/solaris2/TME/TEC/adapters/bin/tecad\_logfile.cfg bin/solaris2/TME/TEC/adapters/bin/update\_conf bin/solaris2/TME/TEC/adapters/bin/tecad-remove-logfile.sh bin/linux-ix86/TME/TEC/adapters/bin/init.tecad\_logfile bin/linux-ix86/TME/TEC/adapters/bin/tecad\_logfile.cfg bin/linux-ix86/TME/TEC/adapters/bin/update\_conf bin/linux-ix86/TME/TEC/adapters/bin/tecad-remove-logfile.sh bin/linux-s390/TME/TEC/adapters/bin/init.tecad\_logfile bin/linux-s390/TME/TEC/adapters/bin/tecad\_logfile.cfg bin/linux-s390/TME/TEC/adapters/bin/update\_conf bin/linux-s390/TME/TEC/adapters/bin/tecad-remove-logfile.sh

bin/os2-ix86/TME/TEC/adapters/bin/tecadini.sh bin/aix4-r1/TME/TEC/adapters/bin/init.tecad\_snmp bin/aix4-r1/TME/TEC/adapters/bin/tecad\_snmp.cfg bin/hpux10/TME/TEC/adapters/bin/init.tecad\_snmp bin/hpux10/TME/TEC/adapters/bin/tecad\_snmp.cfg bin/solaris2/TME/TEC/adapters/bin/init.tecad\_snmp bin/solaris2/TME/TEC/adapters/bin/tecad\_snmp.cfg bin/linux-ix86/TME/TEC/adapters/bin/init.tecad\_snmp bin/linux-ix86/TME/TEC/adapters/bin/tecad\_snmp.cfg bin/linux-s390/TME/TEC/adapters/bin/init.tecad\_snmp bin/linux-s390/TME/TEC/adapters/bin/tecad\_snmp.cfg bin/w32-ix86/TME/TEC/adapters/bin/init.tecad\_snmp bin/aix4-r1/TME/TEC/adapters/enh/bin/init.tecad\_logfile bin/aix4-r1/TME/TEC/adapters/enh/bin/tecad\_logfile.cfg bin/aix4-r1/TME/TEC/adapters/enh/bin/tecad-remove-logfile.sh bin/aix4-r1/TME/TEC/adapters/bin/update\_conf bin/hpux10/TME/TEC/adapters/enh/bin/init.tecad\_logfile bin/hpux10/TME/TEC/adapters/enh/bin/tecad\_logfile.cfg bin/hpux10/TME/TEC/adapters/enh/bin/tecad-remove-logfile.sh bin/hpux10/TME/TEC/adapters/bin/update\_conf bin/solaris2/TME/TEC/adapters/enh/bin/init.tecad\_logfile bin/solaris2/TME/TEC/adapters/enh/bin/tecad\_logfile.cfg bin/solaris2/TME/TEC/adapters/enh/bin/tecad-remove-logfile.sh bin/solaris2/TME/TEC/adapters/bin/update\_conf bin/linux-ix86/TME/TEC/adapters/enh/bin/init.tecad\_logfile bin/linux-ix86/TME/TEC/adapters/enh/bin/tecad\_logfile.cfg bin/linux-ix86/TME/TEC/adapters/enh/bin/tecad-remove-logfile.sh bin/linux-ix86/TME/TEC/adapters/bin/update\_conf bin/linux-s390/TME/TEC/adapters/enh/bin/init.tecad\_logfile bin/linux-s390/TME/TEC/adapters/enh/bin/tecad\_logfile.cfg bin/linux-s390/TME/TEC/adapters/enh/bin/tecad-remove-logfile.sh bin/linux-s390/TME/TEC/adapters/bin/update\_conf bin/os2-ix86/TME/ACP/acpep bin/os2-ix86/TME/ACP/acpep\_install bin/os2-ix86/TME/ACP/wacpadin bin/aix4-r1/TME/ACP/acpep bin/hpux10/TME/ACP/acpep bin/solaris2/TME/ACP/acpep bin/linux-ix86/TME/ACP/acpep bin/linux-s390/TME/ACP/acpep bin/w32-ix86/TME/ACP/acpep bin/aix4-r1/TME/ACP/acpep\_install bin/hpux10/TME/ACP/acpep\_install bin/solaris2/TME/ACP/acpep\_install bin/linux-ix86/TME/ACP/acpep\_install bin/linux-s390/TME/ACP/acpep\_install bin/w32-ix86/TME/ACP/acpep\_install bin/aix4-r1/TME/ACP/wacpadin bin/hpux10/TME/ACP/wacpadin bin/solaris2/TME/ACP/wacpadin bin/linux-ix86/TME/ACP/wacpadin bin/linux-s390/TME/ACP/wacpadin bin/w32-ix86/TME/ACP/wacpadin lib/linux-ix86/libstdc++-libc6.1-2.so.3 lib/linux-s390/libstdc++-libc6.1-2.so.3 lib/aix4-r1/libteclcf.a lib/hpux10/libteclcf.sl lib/solaris2/libteclcf.so lib/linux-ix86/libteclcf.so lib/linux-s390/libteclcf.so lib/w32-ix86/teclcf.dll bin/aix4-r1/TME/TEC/adapters/bin/tecad\_logfile

bin/aix4-r1/TME/TEC/adapters/bin/logfile\_gencds bin/hpux10/TME/TEC/adapters/bin/tecad\_logfile bin/hpux10/TME/TEC/adapters/bin/logfile\_gencds bin/solaris2/TME/TEC/adapters/bin/tecad\_logfile bin/solaris2/TME/TEC/adapters/bin/logfile\_gencds bin/linux-ix86/TME/TEC/adapters/bin/tecad\_logfile bin/linux-ix86/TME/TEC/adapters/bin/logfile\_gencds bin/linux-s390/TME/TEC/adapters/bin/tecad\_logfile bin/linux-s390/TME/TEC/adapters/bin/logfile\_gencds bin/aix4-r1/bin/wpostemsg bin/hpux10/bin/wpostemsg bin/solaris2/bin/wpostemsg bin/w32-ix86/bin/wpostemsg.exe bin/os2-ix86/bin/wpostemsg.exe bin/linux-ix86/bin/wpostemsg bin/linux-s390/bin/wpostemsg bin/aix4-r1/bin/wpostzmsg bin/hpux10/bin/wpostzmsg bin/solaris2/bin/wpostzmsg bin/w32-ix86/bin/wpostzmsg.exe bin/linux-ix86/bin/wpostzmsg bin/linux-s390/bin/wpostzmsg bin/w32-ix86/TME/TEC/adapters/bin/tecad\_nt.exe bin/w32-ix86/TME/TEC/adapters/bin/tecadnts.exe bin/w32-ix86/TME/TEC/adapters/bin/sctlnt.exe bin/w32-ix86/TME/TEC/adapters/bin/nt\_gencds.exe bin/w32-ix86/TME/TEC/adapters/bin/tecad\_win.exe bin/w32-ix86/TME/TEC/adapters/bin/tecadwins.exe bin/w32-ix86/TME/TEC/adapters/bin/sctlwin.exe bin/w32-ix86/TME/TEC/adapters/bin/win\_gencds.exe bin/os2-ix86/TME/TEC/adapters/bin/tecados2.exe bin/os2-ix86/TME/TEC/adapters/bin/os2gncds.exe bin/aix4-r1/TME/TEC/adapters/bin/tecad\_snmp bin/aix4-r1/TME/TEC/adapters/bin/tecad-remove-snmp.sh bin/hpux10/TME/TEC/adapters/bin/tecad\_snmp bin/hpux10/TME/TEC/adapters/bin/tecad-remove-snmp.sh bin/solaris2/TME/TEC/adapters/bin/tecad\_snmp bin/solaris2/TME/TEC/adapters/bin/tecad-remove-snmp.sh bin/linux-ix86/TME/TEC/adapters/bin/tecad\_snmp bin/linux-ix86/TME/TEC/adapters/bin/tecad-remove-snmp.sh bin/linux-s390/TME/TEC/adapters/bin/tecad\_snmp bin/linux-s390/TME/TEC/adapters/bin/tecad-remove-snmp.sh bin/w32-ix86/TME/TEC/adapters/bin/tecad\_snmp.exe bin/w32-ix86/TME/TEC/adapters/bin/tecad\_snmps.exe bin/aix4-r1/TME/TEC/adapters/enh/bin/tecad\_logfile bin/aix4-r1/TME/TEC/adapters/enh/bin/logfile\_gencds bin/hpux10/TME/TEC/adapters/enh/bin/tecad\_logfile bin/hpux10/TME/TEC/adapters/enh/bin/logfile\_gencds bin/solaris2/TME/TEC/adapters/enh/bin/tecad\_logfile bin/solaris2/TME/TEC/adapters/enh/bin/logfile\_gencds bin/linux-ix86/TME/TEC/adapters/enh/bin/tecad\_logfile bin/linux-ix86/TME/TEC/adapters/enh/bin/logfile\_gencds bin/linux-s390/TME/TEC/adapters/enh/bin/tecad\_logfile bin/linux-s390/TME/TEC/adapters/enh/bin/logfile\_gencds bin/w32-ix86/TME/TEC/adapters/enh/bin/tecad\_nt.exe bin/w32-ix86/TME/TEC/adapters/enh/bin/tecadnts.exe bin/w32-ix86/TME/TEC/adapters/enh/bin/sctlnt.exe bin/w32-ix86/TME/TEC/adapters/enh/bin/nt\_gencds.exe bin/w32-ix86/TME/TEC/adapters/enh/bin/wsighup.exe bin/w32-ix86/TME/TEC/adapters/enh/bin/tecad\_win.exe bin/w32-ix86/TME/TEC/adapters/enh/bin/tecadwins.exe bin/w32-ix86/TME/TEC/adapters/enh/bin/sctlwin.exe

bin/w32-ix86/TME/TEC/adapters/enh/bin/win\_gencds.exe bin/w32-ix86/TME/TEC/adapters/enh/bin/wsighup.exe TME/TEC/380ACFFP.after TME/TEC/38ACFENA.after TME/TEC/ACF\_ENH.after TME/TEC/tec\_ui\_svr.jar TME/TEC/tec\_console.jar TME/TEC/tec\_client.jar(!linux-s390) TME/TEC/tec\_svr.jar TME/TEC/avail\_common.jar TME/TEC/tec\_svr\_stubs.jar TME/TEC/tec\_ui\_svr\_stubs.jar bin/wcrtnvgroups(!w32-ix86) bin/wcrtnvgroups.cmd(w32-ix86) bin/wconsole(!w32-ix86) bin/wconsole.cmd(w32-ix86) bin/wmigcon(!w32-ix86) bin/wmigcon.cmd(w32-ix86) bin/wtecexport.cmd(w32-ix86) bin/wtecimport.cmd(w32-ix86) bin/wtecexport(!w32-ix86) bin/wtecimport(!w32-ix86) bin/tec\_console(!w32-ix86) bin/tec\_console.cmd(w32-ix86) TME/TEC/contrib/console/addnewuser.sh TME/TEC/contrib/console/assignneweg.sh bin/chkclass bin/postemsg bin/wpostemsg bin/postzmsg bin/wpostzmsg TME/TEC/EIF/samples/adapters/sampleAdapter.c TME/TEC/evd.jar TME/TEC/zce.jar libteceeif.a(solaris2,aix4-r1,linux-ix86,hpux10,w32-ix86,linux-s390) libteceeifgw.a(solaris2,aix4-r1,linux-ix86,hpux10,w32-ix86,linux-s390) libteceeiffwk.a(solaris2,aix4-r1,linux-ix86,hpux10,w32-ix86,linux-s390) libteclcf.so(solaris2) libteclcf.so(linux-ix86) libteclcf.so(linux-s390) libteclcf.a(aix4-r1) libteclcf.sl(hpux10) eifdll/teclcf.dll(w32-ix86) TME/TEC/adapters/bin/tecad\_hpov (hpux10,solaris2) TME/TEC/adapters/bin/tecad\_hpov.exe (w32-ix86) TME/TEC/sql/genrunstats.sh TME/TEC/sql/wdbmaint.sh bin/chkclass bin/postemsg bin/postzmsg bin/wchkclass bin/wrb bin/wcomprules bin/wcprb bin/wcrtrb bin/wcrtsrc bin/wdelrb bin/wdelrbclass bin/wdelrbrules bin/wdelsrc bin/wimprbclass bin/wimprbrules

bin/wloadrb bin/wlscurrb bin/wlsemsg bin/wlsesvrcfg bin/wlsrb bin/wlsrbclass bin/wlsrbrules bin/wlssrc bin/wpostemsg bin/wpostzmsg bin/wsendresp bin/wsetemsg bin/wsetesvrcfg bin/wsetrb bin/wsetsrc bin/wstartesvr bin/wstatesvr bin/wstopesvr bin/wtdbclear bin/wtdbclear.pl bin/wtdbstat bin/wtdbspace bin/wtdumper bin/wtdumprl bin/wtdumptr bin/wrimsql bin/winstruct\_event TME/TEC/tec\_agent\_demo TME/TEC/contrib/SendEvents.pl

## カスタマー・サポートとの連絡

資料およびカスタマー・サポートについては営業担当員にお問い合わせください。

## 特記事項

本書は米国 IBM が提供する製品およびサービスについて作成したものであり、本書に記載の製品、サービス、または機 能が日本においては提供されていない場合があります。日本で利用可能な製品、サービス、および機能については、日本 IBM の営業担当員にお尋ねください。本書で IBM 製品、プログラム、またはサービスに言及していても、その IBM 製品、 プログラム、または サービスのみが使用可能であることを意味するものではありません。これらの製品、プログラム、 またはサービスに代えて、IBM の有効な知的所有権またはその他の法的に保護された権利を侵害することのない、機能的 に同等の製品、プログラム、またはサービスを使用することができます。ただし、IBM 以外の製品とプログラムの操作ま たはサービスの 評価および検証は、お客様の責任で行っていただきます。

IBM は、本書に記載されている内容に関して特許権 (特許出願中のものを含む) を保有している場合があります。本書の 提供は、お客様にこれらの特許権について実施権を許諾することを意味するものではありません。実施権についてのお問 い合わせは、書面にて下記宛先にお送りください。

〒106-0032 東京都港区六本木 3-2-31 IBM World Trade Asia Corporation Licensing

以下の保証は、国または地域の法律に沿わない場合は、適用されません。

IBM およびその直接または間接の子会社は、本書を特定物として現存するままの状態で提供し、 商品性の保証、特定目 的適合性の保証および法律上の瑕疵担保責任を含むすべての明示 もしくは黙示の保証責任を負わないものとします。

国または地域によっては、法律の強行規定により、保証責任の制限が 禁じられる場合、強行規定の制限を受けるものと します。

この情報には、技術的に不適切な記述や誤植を含む場合があります。本書は定期的に見直され、必要な変更は本書の次版 に組み込まれます。IBM はまたこれらの情報に掲載されている製品やプログラムを何時でも、予告なしに改善 または変 更することがあります。

本書において IBM 以外の Web サイトに言及している場合がありますが、 便宜のため記載しただけであり、決してそれら の Web サイトを推奨するものでは ありません。それらの Web サイトにある資料は、この IBM 製品の資料の一部では あ りません。それらの Web サイトは、お客様の責任でご使用ください。

IBM は、お客様が提供するいかなる情報も、お客様に対してなんら義務も負うことのない、 自ら適切と信ずる方法で、 使用もしくは配布することができるものとします。

本プログラムのライセンス保持者で、(i) 独自に作成したプログラムと その他のプログラム (本プログラムを含む)との 間での情報交換、 および (ii) 交換された情報の相互利用を可能にすることを目的として、 本プログラムに関する情報を 必要とする方は、下記に連絡してください。

IBM Corporation 2Z4A/10 111400 Burnet Road Austin, TX 78758 U.S.A.

本プログラムに関する上記の情報は、適切な使用条件の下で使用すること ができますが、有償の場合もあります。

本書で説明されているライセンス・プログラムまたはその他の ライセンス資料は、IBM 所定のプログラム契約の契約条 項、IBM プログラムのご使用条件、またはそれと同等の条項に基づいて、 IBM より提供されます。

この文書に含まれるいかなるパフォーマンス・データも、管理環境下で 決定されたものです。そのため、他の操作環境 で得られた結果は、異なる可能性があります。一部の測定が、開発レベルのシステムで行われた可能性がありますが、 その測定値が、一般に利用可能なシステムのものと同じである保証はありません。さらに、一部の測定値が、推定値であ る可能性があります。実際の結果は、異なる可能性があります。お客様は、お客様の特定の環境に適したデータを確かめ る必要があります。

IBM 以外の製品に関する情報は、その製品の供給者、出版物、 もしくはその他の公に利用可能なソースから入手したも のです。IBM は、それらの製品のテストは行っておりません。したがって、他社製品に関する実行性、互換性、またはそ の他の要求については確証できません。IBM 以外の製品の性能に関する質問は、それらの製品の供給者にお願いします。

IBM の将来の方向または意向に関する記述については、 予告なしに変更または撤回される場合があり、単に目標を示し ているものです。

本書には、日常の業務処理で用いられるデータや報告書の例が含まれています。より具体性を与えるために、それらの例 には、個人、企業、ブランド、あるいは製品などの名前が含まれている場合があります。これらの名称はすべて架空のも のであり、 名称や住所が類似する企業が実在しているとしても、それは偶然にすぎません。

## 商標

IBM、IBM ロゴ、AIX、DB2、IBMLink、Informix、OS/2、OS/400、Tivoli、Tivoli ロゴ、Tivoli Enterprise Console および TME は、IBM Corporation の商標です。

Microsoft、Windows および Windows NT は、Microsoft Corporation の米国およびその他の国における商標です。

Java およびすべての Java 関連の商標およびロゴは、Sun Microsystems, Inc. の米国およびその他の国における商標または 登録商標です。

UNIX は、The Open Group の米国およびその他の国における登録商標です。

他の会社名、製品名およびサービス名等はそれぞれ各社の商標または登録商標です。